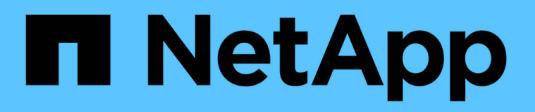

## **Grid-Verbund verwenden**

StorageGRID 11.7

NetApp April 12, 2024

This PDF was generated from https://docs.netapp.com/de-de/storagegrid-117/admin/grid-federationoverview.html on April 12, 2024. Always check docs.netapp.com for the latest.

# **Inhalt**

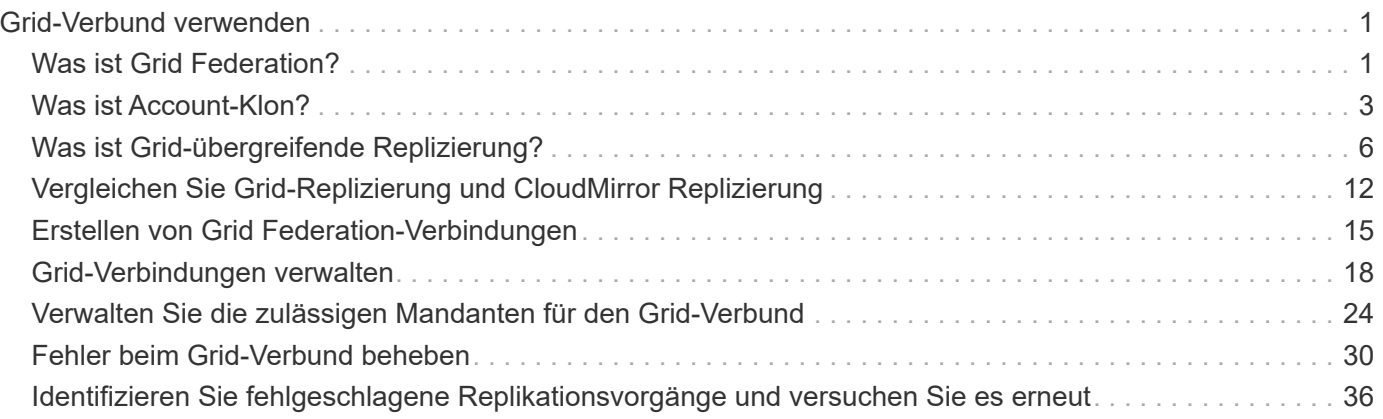

# <span id="page-2-0"></span>**Grid-Verbund verwenden**

## <span id="page-2-1"></span>**Was ist Grid Federation?**

Mithilfe des Grid-Verbunds können Mandanten geklont und ihre Objekte zwischen zwei StorageGRID Systemen für das Disaster Recovery repliziert werden.

### **Was ist eine Netzverbundverbindung?**

Eine Grid-Verbundverbindung ist eine bidirektionale, zuverlässige und sichere Verbindung zwischen dem Administrator und den Gateway Nodes in zwei StorageGRID Systemen.

### **Workflow für Grid-Verbund**

Das Workflow-Diagramm fasst die Schritte zur Konfiguration einer Grid Federation-Verbindung zwischen zwei Grids zusammen.

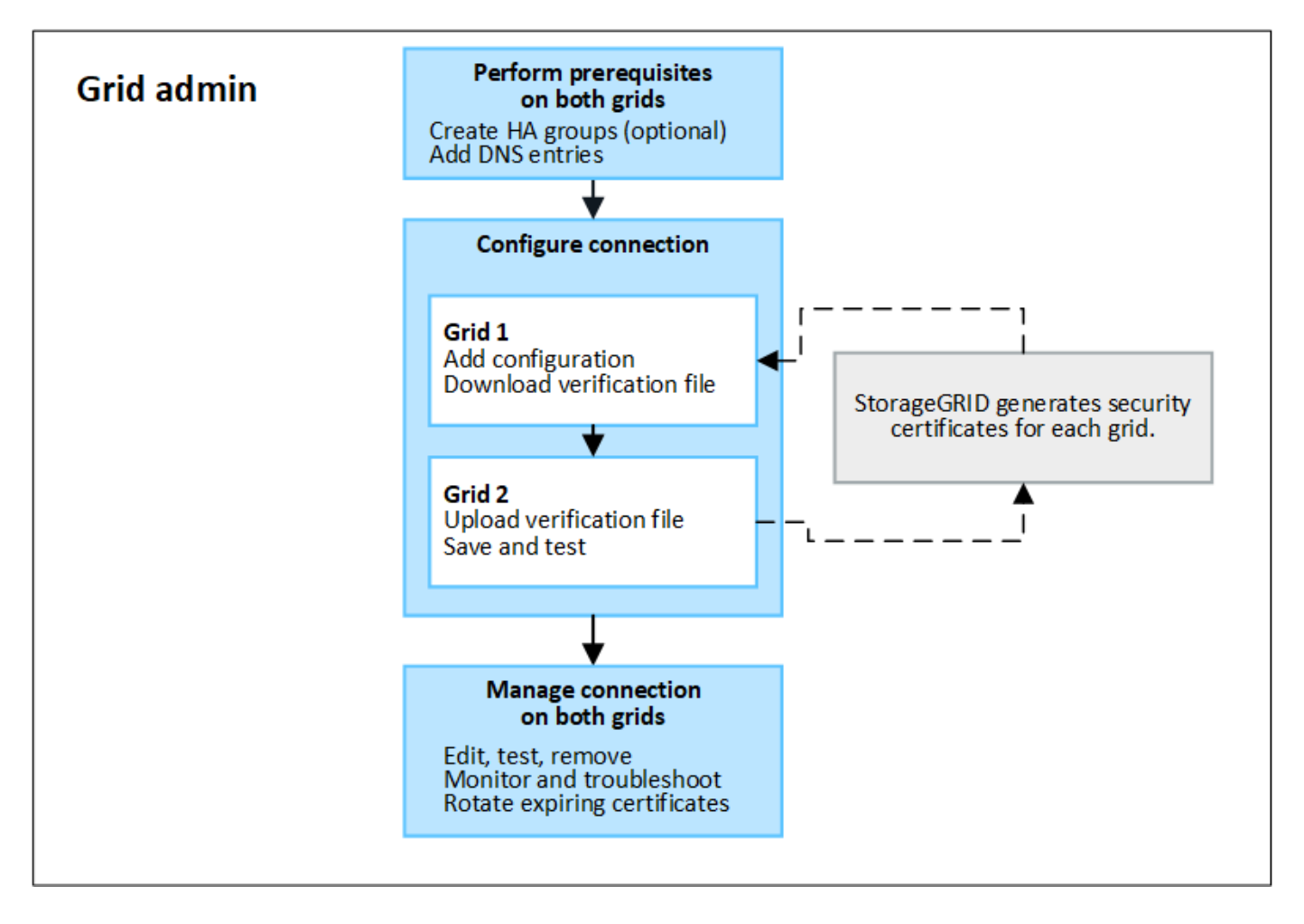

### **Überlegungen und Anforderungen für Netzverbundverbindungen**

- Beide für den Grid-Verbund verwendeten Grids müssen StorageGRID 11.7 ausführen.
- Ein Grid kann eine oder mehrere Netzverbundverbindungen zu anderen Grids haben. Jede Netzverbundverbindung ist unabhängig von allen anderen Verbindungen. Wenn beispielsweise Grid 1 eine Verbindung mit Grid 2 und eine zweite Verbindung mit Grid 3 hat, besteht keine implizierte Verbindung

zwischen Grid 2 und Grid 3.

- Netzverbundverbindungen sind bidirektional. Nachdem die Verbindung hergestellt wurde, können Sie die Verbindung von beiden Grids aus überwachen und verwalten.
- Es muss mindestens eine Netzverbundverbindung vorhanden sein, bevor Sie verwenden können ["Konto-](#page-4-0)[Klon"](#page-4-0) Oder ["Grid-übergreifende Replizierung".](#page-7-0)

### **Netzwerkanforderungen und IP-Adresse**

- Grid-Verbindungen können im Grid-Netzwerk, im Admin-Netzwerk oder im Client-Netzwerk auftreten.
- Eine Netzverbundverbindung verbindet ein Grid mit einem anderen Grid. Die Konfiguration für jedes Grid gibt einen Grid-Verbundendpunkt auf dem anderen Grid an, der aus Admin-Nodes, Gateway-Nodes oder beidem besteht.
- Best Practice ist hier: Vernetzung ["Hochverfügbarkeitsgruppen \(High Availability groups, HA-Gruppen"](https://docs.netapp.com/de-de/storagegrid-117/admin/managing-high-availability-groups.html) Von Gateway- und Admin-Nodes in jedem Grid. Durch die Verwendung von HA-Gruppen wird sichergestellt, dass die Verbindungen mit dem Grid-Verbund online bleiben, wenn die Nodes nicht mehr verfügbar sind. Wenn die aktive Schnittstelle in einer der HA-Gruppen ausfällt, kann die Verbindung eine Backup-Schnittstelle verwenden.
- Das Erstellen einer Grid-Federation-Verbindung, die die IP-Adresse eines einzelnen Admin-Node oder Gateway-Node verwendet, wird nicht empfohlen. Wenn der Node nicht mehr verfügbar ist, ist auch die Verbindung zum Grid-Verbund nicht mehr verfügbar.
- ["Grid-übergreifende Replizierung"](#page-7-0) Der Objekte erfordert, dass die Storage Nodes in jedem Grid auf die konfigurierten Admin- und Gateway-Nodes im anderen Grid zugreifen können. Vergewissern Sie sich für jedes Grid, dass alle Storage-Nodes eine Route mit hoher Bandbreite als Admin-Nodes oder Gateway-Nodes haben, die für die Verbindung verwendet werden.

### **Verwenden Sie FQDNs, um die Verbindung auszugleichen**

Verwenden Sie für eine Produktionsumgebung vollständig qualifizierte Domänennamen (FQDNs), um jedes Raster in der Verbindung zu identifizieren. Erstellen Sie dann die entsprechenden DNS-Einträge wie folgt:

- Der FQDN für Grid 1, der einer oder mehreren virtuellen IP-Adressen (VIP) für HA-Gruppen in Grid 1 oder der IP-Adresse eines oder mehrerer Admin- oder Gateway-Nodes in Grid 1 zugeordnet ist.
- Der FQDN für Grid 2, der einer oder mehreren VIP-Adressen für Grid 2 oder der IP-Adresse eines oder mehrerer Administrator- oder Gateway-Knoten in Grid 2 zugeordnet ist.

Wenn Sie mehrere DNS-Einträge verwenden, werden Anforderungen zur Verwendung der Verbindung wie folgt ausgeglichen:

- DNS-Einträge, die den VIP-Adressen mehrerer HA-Gruppen zugeordnet sind, werden für den Lastausgleich zwischen den aktiven Nodes in den HA-Gruppen eingesetzt.
- DNS-Einträge, die den IP-Adressen mehrerer Admin-Nodes oder Gateway-Nodes zugeordnet sind, werden zwischen den zugeordneten Nodes gleichmäßig verteilt.

### **Port-Anforderungen**

Beim Erstellen einer Grid-Federation-Verbindung können Sie alle nicht verwendeten Portnummern zwischen 23000 und 23999 angeben. Beide Grids in dieser Verbindung verwenden den gleichen Port.

Sie müssen sicherstellen, dass kein Node in einem Grid diesen Port für andere Verbindungen verwendet.

### **Zertifikatanforderungen**

Wenn Sie eine Grid-Federation-Verbindung konfigurieren, generiert StorageGRID automatisch vier SSL-Zertifikate:

- Server- und Client-Zertifikate zur Authentifizierung und Verschlüsselung von Informationen, die von Grid 1 an Grid 2 gesendet werden
- Server- und Client-Zertifikate zur Authentifizierung und Verschlüsselung von Informationen, die von Grid 2 an Grid 1 gesendet werden

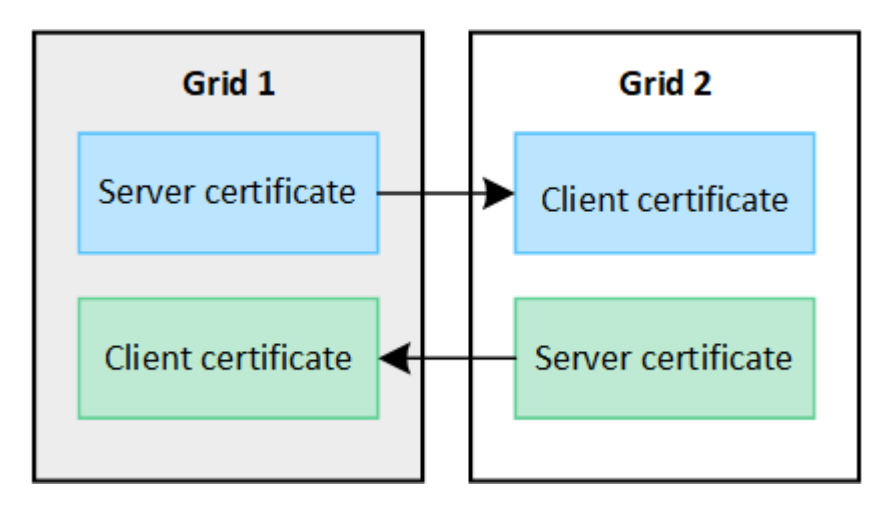

Standardmäßig sind die Zertifikate 730 Tage (2 Jahre) gültig. Wenn diese Zertifikate in der Nähe ihres Ablaufdatums liegen, erinnert die Warnung **Ablauf des Grid Federation Certificate** Sie daran, die Zertifikate zu drehen, was Sie mit dem Grid Manager tun können.

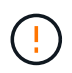

Wenn die Zertifikate an einem Ende der Verbindung ablaufen, funktioniert die Verbindung nicht mehr. Die Datenreplikation steht aus, bis die Zertifikate aktualisiert werden.

### **Weitere Informationen .**

- ["Erstellen von Grid Federation-Verbindungen"](#page-16-0)
- ["Grid-Verbindungen verwalten"](#page-19-0)
- ["Fehler beim Grid-Verbund beheben"](#page-31-0)

## <span id="page-4-0"></span>**Was ist Account-Klon?**

Der Account-Klon ist die automatische Replizierung eines Mandantenkontos, von Mandantengruppen und Mandantenbenutzern sowie optional: S3-Zugriffstasten zwischen den StorageGRID-Systemen in einem ["Netzverbundverbindung"](#page-2-1).

Der Kontoklon ist für erforderlich ["Grid-übergreifende Replizierung"](#page-7-0). Durch das Klonen von Kontoinformationen aus einem Quell-StorageGRID-System auf ein Ziel-StorageGRID-System wird sichergestellt, dass Mandantenbenutzer und -Gruppen auf die entsprechenden Buckets und Objekte in beiden Grids zugreifen können.

### **Workflow für Konto-Klon**

Das Workflow-Diagramm zeigt die Schritte, die Grid-Administratoren und berechtigte Mandanten zum Einrichten des Kontoklons durchführen. Diese Schritte werden nach dem durchgeführt ["Die Grid-Federation-](#page-16-0)

### [Verbindung ist konfiguriert"](#page-16-0).

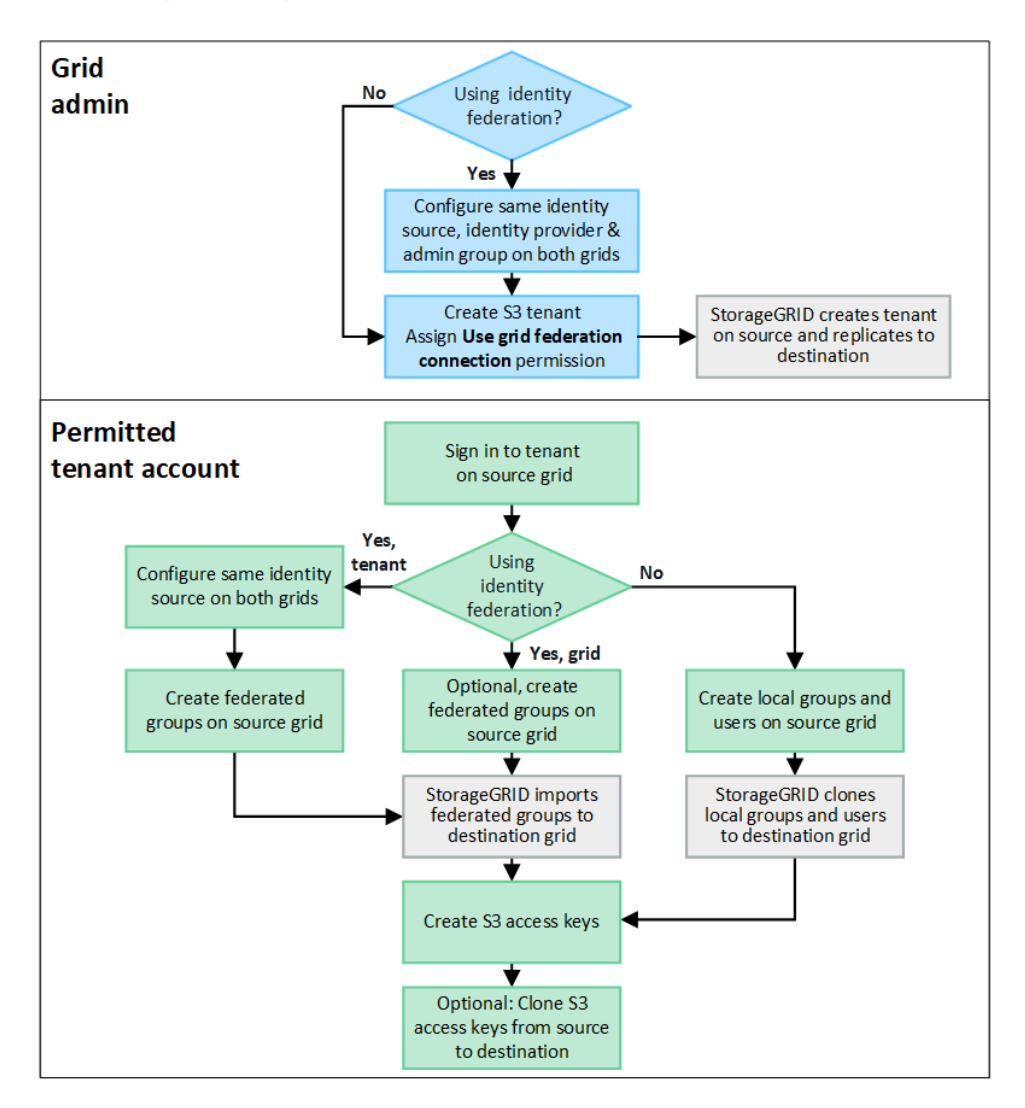

### **Grid-Administrator-Workflow**

Die Schritte, die Grid-Administratoren durchführen, hängen davon ab, ob die StorageGRID Systeme im enthalten sind ["Netzverbundverbindung"](#page-2-1) Verwenden Sie Single Sign-On (SSO) oder Identity Federation.

### **SSO für Kontoklone konfigurieren (optional)**

Wenn eines der StorageGRID-Systeme in der Grid-Federation-Verbindung SSO verwendet, müssen beide Grids SSO verwenden. Vor dem Erstellen der Mandantenkonten für den Grid-Verbund müssen die Grid-Administratoren der Quell- und Zielraster des Mandanten die folgenden Schritte durchführen.

### **Schritte**

- 1. Konfigurieren Sie dieselbe Identitätsquelle für beide Raster. Siehe ["Verwenden Sie den Identitätsverbund".](https://docs.netapp.com/de-de/storagegrid-117/admin/using-identity-federation.html)
- 2. Konfigurieren Sie denselben SSO-Identitätsanbieter (IdP) für beide Grids. Siehe ["Konfigurieren Sie Single](https://docs.netapp.com/de-de/storagegrid-117/admin/configuring-sso.html) [Sign-On"](https://docs.netapp.com/de-de/storagegrid-117/admin/configuring-sso.html).
- 3. ["Erstellen Sie dieselbe Administratorgruppe"](https://docs.netapp.com/de-de/storagegrid-117/admin/managing-admin-groups.html) Auf beiden Rastern durch Importieren derselben Verbundgruppe.

Wenn Sie den Mandanten erstellen, wählen Sie diese Gruppe aus, um die anfängliche Root-Zugriffsberechtigung für die Quell- und Zielmandantenkonten zu erhalten.

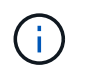

Wenn diese Administratorgruppe vor dem Erstellen des Mandanten nicht auf beiden Grids vorhanden ist, wird der Mandant nicht am Ziel repliziert.

### **Konfigurieren der Identity Federation auf Grid-Ebene für Kontoklone (optional)**

Wenn eines der StorageGRID-Systeme Identitätsföderation ohne SSO verwendet, müssen beide Grids Identitätsföderation verwenden. Vor dem Erstellen der Mandantenkonten für den Grid-Verbund müssen die Grid-Administratoren der Quell- und Zielraster des Mandanten die folgenden Schritte durchführen.

### **Schritte**

- 1. Konfigurieren Sie dieselbe Identitätsquelle für beide Raster. Siehe ["Verwenden Sie den Identitätsverbund".](https://docs.netapp.com/de-de/storagegrid-117/admin/using-identity-federation.html)
- 2. Optional, wenn eine föderierte Gruppe erste Root-Zugriffsberechtigungen für die Quell- und Zielmandantenkonten hat, ["Erstellen Sie dieselbe Administratorgruppe"](https://docs.netapp.com/de-de/storagegrid-117/admin/managing-admin-groups.html) Auf beiden Rastern durch Importieren derselben Verbundgruppe.

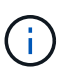

Wenn Sie einer föderierten Gruppe Root-Zugriffsberechtigungen zuweisen, die nicht in beiden Grids vorhanden ist, wird der Mandant nicht in das Zielraster repliziert.

3. Wenn Sie nicht möchten, dass eine föderierte Gruppe erste Root-Zugriffsberechtigungen für beide Konten hat, geben Sie ein Passwort für den lokalen Root-Benutzer an.

### **Zulässiges S3-Mandantenkonto erstellen**

Nach der optionalen Konfiguration von SSO oder Identity Federation führt ein Grid-Administrator diese Schritte aus, um zu ermitteln, welche Mandanten Bucket-Objekte auf andere StorageGRID-Systeme replizieren können.

### **Schritte**

1. Legen Sie fest, welches Raster das Quell-Grid des Mandanten für Account-Klonvorgänge sein soll.

Das Grid, in dem der Tenant ursprünglich erstellt wurde, wird als *source Grid* des Tenants bezeichnet. Das Grid, in dem der Mandant repliziert wird, wird als *Destination Grid* des Mandanten bezeichnet.

- 2. Neues S3-Mandantenkonto in diesem Grid erstellen
- 3. Weisen Sie die Berechtigung **Grid Federation connection** zu.
- 4. Wenn das Mandantenkonto seine eigenen föderierten Benutzer verwalten wird, weisen Sie die Berechtigung **eigene Identitätsquelle verwenden** zu.

Wenn diese Berechtigung zugewiesen ist, müssen sowohl die Quell- als auch die Zielmandanten-Konten dieselbe Identitätsquelle konfigurieren, bevor verbundene Gruppen erstellt werden. Verbundene Gruppen, die dem Quellmandanten hinzugefügt werden, können nicht auf den Zielmandanten geklont werden, wenn nicht beide Grids dieselbe Identitätsquelle verwenden.

- 5. Wählen Sie eine bestimmte Netzverbundverbindung aus.
- 6. Speichern Sie die Serviceeinheit.

Wenn ein neuer Mandant mit der Berechtigung **use Grid Federation connection** gespeichert wird, erstellt StorageGRID automatisch ein Replikat dieses Mandanten auf dem anderen Grid, wie folgt:

◦ Beide Mandantenkonten haben die gleiche Konto-ID, den gleichen Namen, das gleiche Speicherkontingent und die gleichen Berechtigungen.

- Wenn Sie eine föderierte Gruppe ausgewählt haben, die über Root-Zugriffsberechtigungen für den Mandanten verfügt, wird diese Gruppe auf den Zielmandanten geklont.
- Wenn Sie einen lokalen Benutzer mit Root-Zugriffsberechtigungen für den Mandanten ausgewählt haben, wird dieser Benutzer auf den Zielmandanten geklont. Das Passwort für diesen Benutzer ist jedoch nicht geklont.

Weitere Informationen finden Sie unter["Management zulässiger Mandanten für Grid-Verbund"](grid-federation-manage-tenants.html).

### **Zulässiger Mandantenkonto-Workflow**

Nachdem ein Mandant mit der Berechtigung **use Grid Federation connection** in das Zielraster repliziert wurde, können zugelassene Mandantenkonten diese Schritte durchführen, um Mandantengruppen, Benutzer und S3-Zugriffsschlüssel zu klonen.

### **Schritte**

- 1. Melden Sie sich beim Mandantenkonto im Quellraster des Mandanten an.
- 2. Falls zulässig, konfigurieren Sie den Verbund auf den Quell- und Ziel-Mandantenkonten.
- 3. Erstellen Sie Gruppen und Benutzer auf dem Quellmandanten.

Wenn neue Gruppen oder Benutzer auf dem Quellmandanten erstellt werden, klont StorageGRID sie automatisch auf dem Zielmandanten, es wird jedoch kein Klonen vom Ziel zurück zur Quelle erstellt.

- 4. Erstellen von S3 Zugriffsschlüsseln
- 5. Optional können Sie S3-Zugriffsschlüssel vom Quell-Mandanten zum Ziel-Mandanten klonen.

Informationen zum Workflow zulässiger Mandantenkonten und zum Klonen von Gruppen, Benutzern und S3- Zugriffsschlüsseln finden Sie unter ["Klonen von Mandantengruppen und Benutzern"](https://docs.netapp.com/de-de/storagegrid-117/tenant/grid-federation-account-clone.html) Und ["Klonen von S3-](https://docs.netapp.com/de-de/storagegrid-117/tenant/grid-federation-clone-keys-with-api.html) [Zugriffsschlüsseln mithilfe der API"](https://docs.netapp.com/de-de/storagegrid-117/tenant/grid-federation-clone-keys-with-api.html).

## <span id="page-7-0"></span>**Was ist Grid-übergreifende Replizierung?**

Grid-übergreifende Replizierung ist die automatische Replizierung von Objekten zwischen ausgewählten S3 Buckets in zwei StorageGRID-Systemen, die in einem verbunden sind ["Netzverbundverbindung".](#page-2-1) ["Konto-Klon"](#page-4-0) Ist für die Grid-übergreifende Replizierung erforderlich.

### **Workflow für Grid-übergreifende Replizierung**

Das Workflow-Diagramm fasst die Schritte zur Konfiguration der Grid-übergreifenden Replikation zwischen Buckets auf zwei Grids zusammen.

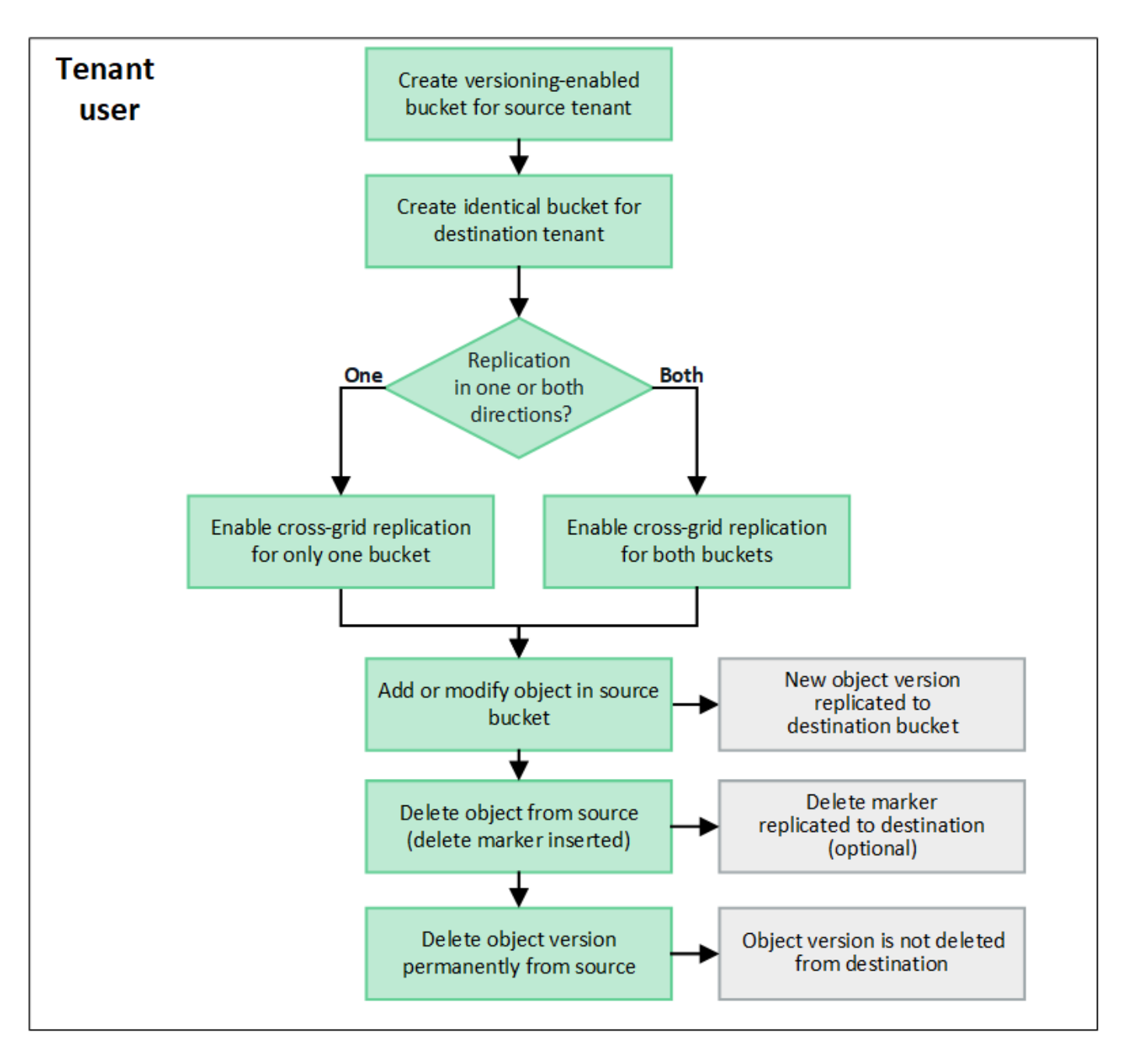

### **Anforderungen für die Grid-übergreifende Replizierung**

Wenn ein Mandantenkonto die Berechtigung **Grid Federation connection** verwenden hat, um eine oder mehrere zu verwenden ["Netzverbundverbindungen"](#page-2-1), Ein Mandantenbenutzer mit Root-Zugriffsberechtigung kann identische Buckets in den entsprechenden Mandantenkonten in jedem Grid erstellen. Diese Buckets:

- Muss denselben Namen und dieselbe Region haben
- Versionierung muss aktiviert sein
- S3-Objektsperre muss deaktiviert sein
- Muss leer sein

Nachdem beide Buckets erstellt wurden, kann die Grid-übergreifende Replizierung für einen oder beide Buckets konfiguriert werden.

### **Weitere Informationen .**

### **Funktionsweise der Grid-übergreifenden Replizierung**

Die Grid-übergreifende Replizierung kann so konfiguriert werden, dass sie in eine Richtung oder in beide Richtungen erfolgt.

### **Replikation in eine Richtung**

Wenn Sie die Grid-übergreifende Replizierung für einen Bucket nur in einem Grid aktivieren, werden die diesem Bucket (Quell-Bucket) hinzugefügten Objekte in den entsprechenden Bucket auf dem anderen Grid (dem Ziel-Bucket) repliziert. Zum Ziel-Bucket hinzugefügte Objekte werden jedoch nicht zurück in die Quelle repliziert. In der Abbildung ist die Grid-übergreifende Replizierung für aktiviert my-bucket Von Raster 1 bis Raster 2, aber nicht in die andere Richtung aktiviert.

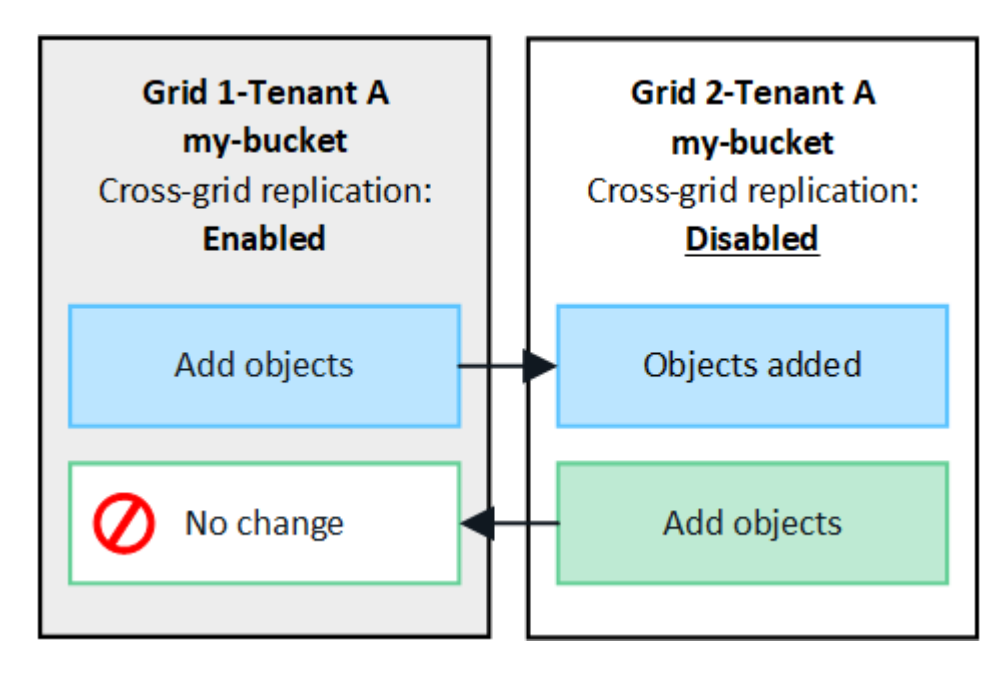

### **Replikation in beide Richtungen**

Wenn Sie auf beiden Grids die Grid-übergreifende Replizierung für denselben Bucket aktivieren, werden die zu einem Bucket hinzugefügten Objekte in das andere Grid repliziert. In der Abbildung ist die Grid-übergreifende Replizierung für aktiviert my-bucket In beide Richtungen.

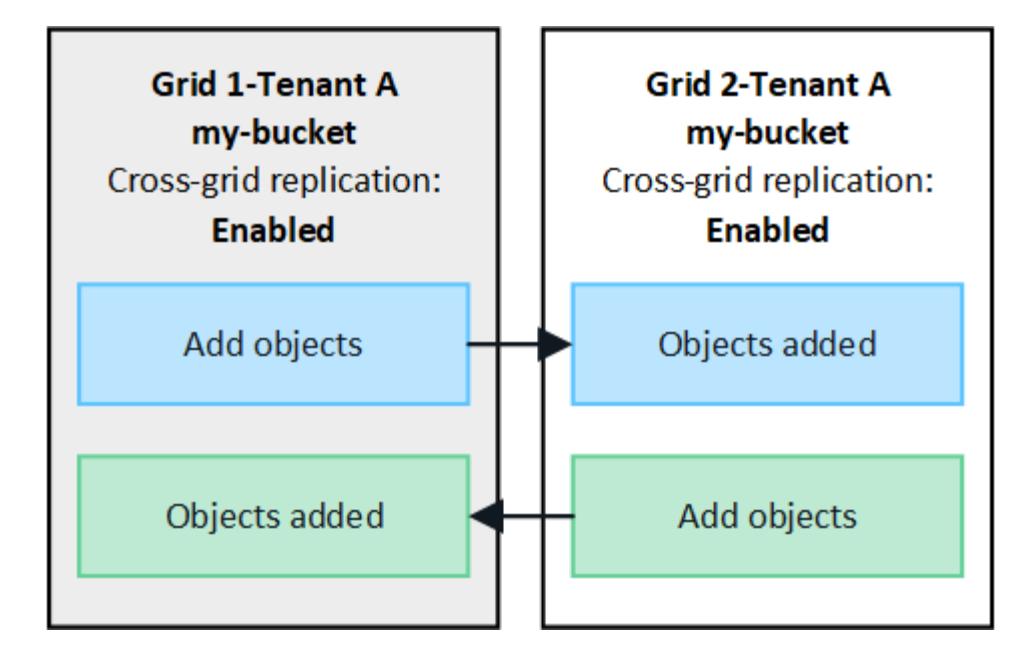

### **Was passiert, wenn Objekte aufgenommen werden?**

Wenn ein S3-Client einem Bucket ein Objekt hinzufügt, für das die Grid-übergreifende Replizierung aktiviert ist, geschieht Folgendes:

1. StorageGRID repliziert das Objekt automatisch aus dem Quell-Bucket in den Ziel-Bucket. Die Dauer dieses Hintergrundreplizierungsvorgangs hängt von verschiedenen Faktoren ab, darunter von der Anzahl der weiteren ausstehenden Replikationsvorgänge.

Der S3-Client kann den Replikationsstatus eines Objekts durch Ausgabe einer GET Object- oder HEAD Object-Anforderung überprüfen. Die Antwort bezieht sich auf ein StorageGRID-spezifisches x-ntap-sgcgr-replication-status Antwortheader, der einen der folgenden Werte hat: Der S3-Client kann den Replikationsstatus eines Objekts überprüfen, indem er eine GET Object- oder HEAD Object-Anforderung ausgibt. Die Antwort bezieht sich auf ein StorageGRID-spezifisches x-ntap-sg-cgr-replicationstatus Antwortheader, der einen der folgenden Werte enthält:

![](_page_10_Picture_125.jpeg)

![](_page_10_Picture_6.jpeg)

StorageGRID unterstützt das nicht x-amz-replication-status Kopfzeile.

2. StorageGRID verwendet die aktiven ILM-Richtlinien der einzelnen Grids für das Management der Objekte wie bei jedem anderen Objekt. Objekt A in Tabelle 1 kann beispielsweise als zwei replizierte Kopien gespeichert und für immer aufbewahrt werden, während die Kopie von Objekt A, das in Tabelle 2 repliziert wurde, unter Verwendung von 2+1 Erasure Coding gespeichert und nach drei Jahren gelöscht werden kann.

### **Was passiert, wenn Objekte gelöscht werden?**

Wie in beschrieben ["Löschen des Datenflusses",](https://docs.netapp.com/de-de/storagegrid-117/primer/delete-data-flow.html) StorageGRID kann ein Objekt aus einem der folgenden Gründe löschen:

- Der S3-Client stellt eine Löschanfrage aus.
- Ein Mandantenmanager-Benutzer wählt den aus ["Löschen von Objekten in Bucket"](https://docs.netapp.com/de-de/storagegrid-117/tenant/deleting-s3-bucket-objects.html) Option zum Entfernen aller Objekte aus einem Bucket.
- Der Bucket verfügt über eine Lebenszykluskonfiguration, die abläuft.
- Der letzte Zeitraum in der ILM-Regel für das Objekt endet, und es sind keine weiteren Platzierungen angegeben.

Wenn StorageGRID ein Objekt aufgrund von Löschobjekten im Bucket-Betrieb, bis zum Ablauf des Bucket-Lebenszyklus oder bis zum Ablauf der ILM-Platzierung löscht, wird das replizierte Objekt niemals aus dem anderen Grid in einer Grid-Federation-Verbindung gelöscht. Löschmarkierungen, die durch S3-Client-Löschungen zum Quell-Bucket hinzugefügt wurden, können jedoch optional in den Ziel-Bucket repliziert werden.

Um nachzuvollziehen, was passiert, wenn ein S3-Client Objekte aus einem Bucket löscht, für den die Gridübergreifende Replizierung aktiviert ist, überprüfen Sie wie S3-Clients Objekte aus Buckets löschen, für die Versionierung aktiviert ist:

- Wenn ein S3-Client eine Löschanfrage mit einer Versions-ID ausstellt, wird diese Version des Objekts dauerhaft entfernt. Dem Bucket wurde keine Löschmarkierung hinzugefügt.
- Wenn ein S3-Client eine Löschanfrage ausstellt, die keine Versions-ID enthält, löscht StorageGRID keine Objektversionen. Stattdessen wird dem Bucket eine Löschmarkierung hinzugefügt. Die Löschmarkierung bewirkt, dass StorageGRID so wirkt, als ob das Objekt gelöscht wurde:
	- Eine GET-Anforderung ohne Versions-ID schlägt mit fehl 404 No Object Found
	- Eine GET-Anforderung mit einer gültigen Versions-ID wird erfolgreich ausgeführt und die angeforderte Objektversion zurückgegeben.

Wenn ein S3-Client ein Objekt aus einem Bucket löscht, für den die Grid-übergreifende Replizierung aktiviert ist, bestimmt StorageGRID, ob die Löschanforderung wie folgt auf das Ziel repliziert werden soll:

- Wenn die Löschanforderung eine Versions-ID enthält, wird diese Objektversion dauerhaft aus dem Quellraster entfernt. StorageGRID repliziert jedoch keine Löschanforderungen, die eine Versions-ID enthalten, sodass dieselbe Objektversion nicht vom Ziel gelöscht wird.
- Wenn die Löschanforderung keine Versions-ID enthält, kann StorageGRID optional die Löschmarkierung replizieren, je nachdem, wie die Grid-übergreifende Replizierung für den Bucket konfiguriert ist:
	- Wenn Sie Löschmarkierungen replizieren (Standard), wird dem Quell-Bucket eine Löschmarkierung hinzugefügt und zum Ziel-Bucket repliziert. In der Tat scheint das Objekt auf beiden Rastern gelöscht zu sein.
	- Wenn Sie Löschmarkierungen nicht replizieren möchten, wird dem Quell-Bucket eine Löschmarkierung hinzugefügt, aber nicht zum Ziel-Bucket repliziert. Objekte, die im Quellraster gelöscht werden, werden im Zielraster nicht gelöscht.

In der Abbildung wurde **replicate delete Markers** auf **Yes** gesetzt, wenn ["Die Grid-übergreifende Replizierung](https://docs.netapp.com/de-de/storagegrid-117/tenant/grid-federation-manage-cross-grid-replication.html) [wurde aktiviert".](https://docs.netapp.com/de-de/storagegrid-117/tenant/grid-federation-manage-cross-grid-replication.html) Löschanforderungen für den Quell-Bucket, der eine Versions-ID enthält, löschen keine

Objekte aus dem Ziel-Bucket. Löschanforderungen für den Quell-Bucket, die keine Versions-ID enthalten, werden angezeigt, um Objekte im Ziel-Bucket zu löschen.

![](_page_12_Figure_1.jpeg)

Wenn Sie Objektlöschungen zwischen den Rastern synchron halten möchten, erstellen Sie entsprechende ["S3 Lifecycle-Konfigurationen"](https://docs.netapp.com/de-de/storagegrid-117/s3/create-s3-lifecycle-configuration.html) Für die Eimer auf beiden Rastern.

### **Wie verschlüsselte Objekte repliziert werden**

Wenn Sie Objekte zwischen Grids mithilfe von Grid-übergreifender Replizierung verschlüsseln, können Sie einzelne Objekte verschlüsseln, die standardmäßige Bucket-Verschlüsselung verwenden oder die Grid-weite Verschlüsselung konfigurieren. Sie können Standard-Bucket- oder Grid-Verschlüsselungseinstellungen vor oder nach der Grid-übergreifenden Replizierung für einen Bucket hinzufügen, ändern oder entfernen.

Um einzelne Objekte zu verschlüsseln, können Sie beim Hinzufügen der Objekte zum Quell-Bucket SSE (Server-seitige Verschlüsselung mit von StorageGRID gemanagten Schlüsseln) verwenden. Verwenden Sie die x-amz-server-side-encryption Kopfzeile anfordern und angeben AES256. Siehe ["Serverseitige](https://docs.netapp.com/de-de/storagegrid-117/s3/using-server-side-encryption.html) [Verschlüsselung"](https://docs.netapp.com/de-de/storagegrid-117/s3/using-server-side-encryption.html).

![](_page_12_Picture_6.jpeg)

 $\left(\begin{smallmatrix} \cdot & \cdot \end{smallmatrix}\right)$ 

Die Verwendung von SSE-C (serverseitige Verschlüsselung mit vom Kunden bereitgestellten Schlüsseln) wird für die Grid-übergreifende Replikation nicht unterstützt. Der Aufnahmevorgang schlägt fehl.

Um die Standardverschlüsselung für einen Bucket zu verwenden, verwenden Sie eine PUT-Bucket-Verschlüsselungsanforderung und legen Sie die fest SSEAlgorithm Parameter an AES256. Die Verschlüsselung auf Bucket-Ebene gilt für alle Objekte, die ohne den aufgenommen wurden x-amz-serverside-encryption Kopfzeile der Anfrage. Siehe ["Operationen auf Buckets"](https://docs.netapp.com/de-de/storagegrid-117/s3/operations-on-buckets.html).

Um die Verschlüsselung auf Grid-Ebene zu verwenden, setzen Sie die Option **gespeicherte Objektverschlüsselung** auf **AES-256**. Die Verschlüsselung auf Grid-Ebene gilt für alle Objekte, die nicht auf Bucket-Ebene verschlüsselt oder ohne aufgenommen werden x-amz-server-side-encryption Kopfzeile der Anfrage. Siehe ["Konfigurieren Sie Netzwerk- und Objektoptionen"](https://docs.netapp.com/de-de/storagegrid-117/admin/changing-network-options-object-encryption.html).

 $\left(\begin{array}{c} 1 \end{array}\right)$ 

SSE unterstützt AES-128 nicht. Wenn die Option **Stored Object Encryption** für das Quellraster mit der Option **AES-128** aktiviert ist, wird die Verwendung des AES-128-Algorithmus nicht auf das replizierte Objekt übertragen. Stattdessen verwendet das replizierte Objekt die Verschlüsselungseinstellung für den Standard-Bucket oder die Grid-Ebene des Ziels, sofern verfügbar.

Bei der Festlegung, wie Quellobjekte verschlüsselt werden, wendet StorageGRID folgende Regeln an:

- 1. Verwenden Sie die x-amz-server-side-encryption Aufnahme-Header, falls vorhanden.
- 2. Wenn kein Ingest Header vorhanden ist, verwenden Sie gegebenenfalls die Standardeinstellung für die Bucket-Verschlüsselung.
- 3. Wenn keine Bucket-Einstellung konfiguriert ist, verwenden Sie, sofern konfiguriert, die Verschlüsselungseinstellung für das gesamte Grid.
- 4. Wenn keine rasterweite Einstellung vorhanden ist, verschlüsseln Sie das Quellobjekt nicht.

Beim Bestimmen, wie replizierte Objekte verschlüsselt werden, wendet StorageGRID die folgenden Regeln in der folgenden Reihenfolge an:

- 1. Verwenden Sie dieselbe Verschlüsselung wie das Quellobjekt, es sei denn, dieses Objekt verwendet AES-128-Verschlüsselung.
- 2. Wenn das Quellobjekt nicht verschlüsselt ist oder AES-128 verwendet wird, verwenden Sie, sofern konfiguriert, die Standardeinstellung für die Verschlüsselung des Ziel-Buckets.
- 3. Wenn der Ziel-Bucket keine Verschlüsselungseinstellung hat, verwenden Sie die gitterweite Verschlüsselungseinstellung des Ziels, sofern konfiguriert.
- 4. Wenn keine rasterweite Einstellung vorhanden ist, verschlüsseln Sie das Zielobjekt nicht.

### **PUT Objekt-Tagging und DELETE Objekt-Tagging werden nicht unterstützt**

PUT-Anforderungen für Objekt-Tagging und DELETE Objekt-Tagging werden nicht für Objekte in Buckets unterstützt, für die die Grid-übergreifende Replizierung aktiviert ist.

Wenn ein S3-Client eine PUT-Objekt-Tagging- oder DELETE Objekt-Tagging-Anfrage ausstellt, 501 Not Implemented Wird zurückgegeben. Die Meldung lautet Put(Delete) ObjectTagging is not available for buckets that have cross-grid replication configured.

### **Wie segmentierte Objekte repliziert werden**

Die maximale Segmentgröße des Quellrasters gilt für Objekte, die in das Zielraster repliziert werden. Wenn Objekte in ein anderes Raster repliziert werden, wird die Einstellung **maximale Segmentgröße** (**KONFIGURATION** > **System** > **Speicheroptionen**) des Quellrasters auf beiden Grids verwendet. Angenommen, die maximale Segmentgröße für das Quellraster beträgt 1 GB, während die maximale Segmentgröße des Zielrasters 50 MB beträgt. Wenn Sie ein 2-GB-Objekt in das Quellraster aufnehmen, wird dieses Objekt als zwei 1-GB-Segmente gespeichert. Sie wird auch als zwei 1-GB-Segmente in das Zielraster repliziert, obwohl die maximale Segmentgröße dieses Grids 50 MB beträgt.

## <span id="page-13-0"></span>**Vergleichen Sie Grid-Replizierung und CloudMirror Replizierung**

Überprüfen Sie während der Nutzung von Grid Federation die Ähnlichkeiten und

### Unterschiede zwischen ["Grid-übergreifende Replizierung"](#page-7-0) Und das ["StorageGRID](https://docs.netapp.com/de-de/storagegrid-117/tenant/understanding-cloudmirror-replication-service.html) [CloudMirror Replikationsservice"](https://docs.netapp.com/de-de/storagegrid-117/tenant/understanding-cloudmirror-replication-service.html).

![](_page_14_Picture_242.jpeg)

![](_page_15_Picture_238.jpeg)

![](_page_16_Picture_167.jpeg)

## <span id="page-16-0"></span>**Erstellen von Grid Federation-Verbindungen**

Sie können eine Grid-Verbundverbindung zwischen zwei StorageGRID Systemen erstellen, wenn Sie Mandantendetails klonen und Objektdaten replizieren möchten.

Wie in der Abbildung gezeigt, umfasst das Erstellen einer Netzverbundverbindung Schritte auf beiden Grids. Sie fügen die Verbindung auf einem Raster hinzu und schließen sie auf dem anderen Raster ab. Sie können von beiden Rastergitten aus starten.

![](_page_16_Figure_4.jpeg)

### **Bevor Sie beginnen**

• Sie haben die geprüft ["Überlegungen und Anforderungen"](#page-2-1) Zur Konfiguration von Grid Federation-Verbindungen.

- Wenn Sie für jedes Raster statt für IP- oder VIP-Adressen vollständig qualifizierte Domänennamen (FQDNs) verwenden möchten, wissen Sie, welche Namen verwendet werden sollen, und Sie haben bestätigt, dass der DNS-Server für jedes Raster die entsprechenden Einträge enthält.
- Sie verwenden ein ["Unterstützter Webbrowser".](https://docs.netapp.com/de-de/storagegrid-117/admin/web-browser-requirements.html)
- Sie müssen über die Root-Zugriffsberechtigung und die Provisionierungs-Passphrase für beide Grids verfügen.

### **Verbindung hinzufügen**

Führen Sie diese Schritte auf einem der beiden StorageGRID-Systeme aus.

### **Schritte**

- 1. Melden Sie sich über den primären Admin-Node auf beiden Grids beim Grid-Manager an.
- 2. Wählen Sie **CONFIGURATION** > **System** > **Grid Federation**.
- 3. Wählen Sie **Verbindung hinzufügen**.
- 4. Geben Sie Details für die Verbindung ein.

![](_page_17_Picture_175.jpeg)

![](_page_18_Picture_201.jpeg)

- 5. Wählen Sie **Speichern und fortfahren**.
- 6. Wählen Sie für den Schritt zum Download der Überprüfungsdatei **Download der Überprüfungsdatei** aus.

Nachdem die Verbindung auf dem anderen Raster abgeschlossen ist, können Sie die Überprüfungsdatei nicht mehr von beiden Rastergitten herunterladen.

7. Suchen Sie die heruntergeladene Datei (*connection-name*.grid-federation), und speichern Sie es an einem sicheren Ort.

![](_page_18_Picture_5.jpeg)

Diese Datei enthält Geheimnisse (maskiert als **\***) Und andere sensible Daten und müssen sicher gespeichert und übermittelt werden.

- 8. Wählen Sie **Schließen**, um zur Seite Grid Federation zurückzukehren.
- 9. Bestätigen Sie, dass die neue Verbindung angezeigt wird und ihr **Verbindungsstatus Waiting to connect** ist.
- 10. Versorgen *connection-name*.grid-federation Datei an den Grid-Administrator für das andere Grid.

### **Vollständige Verbindung**

Führen Sie diese Schritte auf dem StorageGRID-System durch, mit dem Sie eine Verbindung herstellen (das andere Raster).

### **Schritte**

- 1. Melden Sie sich über den primären Admin-Knoten beim Grid-Manager an.
- 2. Wählen Sie **CONFIGURATION** > **System** > **Grid Federation**.
- 3. Wählen Sie **Upload Verification file**, um auf die Seite Upload zuzugreifen.
- 4. Wählen Sie **Überprüfungsdatei hochladen**. Navigieren Sie dann zu der Datei, die aus dem ersten Raster heruntergeladen wurde, und wählen Sie sie aus (*connection-name*.grid-federation).

Die Details für die Verbindung werden angezeigt.

5. Geben Sie optional eine andere Anzahl von gültigen Tagen für die Sicherheitszertifikate für dieses Raster ein. Der Eintrag **Certificate valid days** entspricht standardmäßig dem Wert, den Sie in der ersten Tabelle eingegeben haben, aber jedes Raster kann unterschiedliche Ablaufdaten verwenden.

Verwenden Sie im Allgemeinen die gleiche Anzahl von Tagen für die Zertifikate auf beiden Seiten der Verbindung.

![](_page_19_Picture_0.jpeg)

Wenn die Zertifikate an einem der beiden Enden der Verbindung ablaufen, wird die Verbindung unterbrochen und Replikationen stehen aus, bis die Zertifikate aktualisiert werden.

- 6. Geben Sie die Provisionierungs-Passphrase für das Raster ein, bei dem Sie derzeit angemeldet sind.
- 7. Wählen Sie **Speichern und testen**.

Die Zertifikate werden generiert und die Verbindung wird getestet. Wenn die Verbindung gültig ist, wird eine Erfolgsmeldung angezeigt, und die neue Verbindung wird auf der Seite Grid Federation aufgeführt. Der **Verbindungsstatus** wird **verbunden**.

Wenn eine Fehlermeldung angezeigt wird, beheben Sie alle Probleme. Siehe ["Fehler beim Grid-Verbund](#page-31-0) [beheben".](#page-31-0)

- 8. Rufen Sie die Seite Grid Federation im ersten Raster auf, und aktualisieren Sie den Browser. Bestätigen Sie, dass der **Verbindungsstatus** jetzt **verbunden** ist.
- 9. Löschen Sie nach dem Verbindungsaufbau alle Kopien der Überprüfungsdatei sicher.

Wenn Sie diese Verbindung bearbeiten, wird eine neue Überprüfungsdatei erstellt. Die Originaldatei kann nicht wiederverwendet werden.

### **Nachdem Sie fertig sind**

- Besprechen Sie die Überlegungen für ["Management zulässiger Mandanten"](#page-25-0).
- ["Erstellen Sie ein oder mehrere neue Mandantenkonten",](https://docs.netapp.com/de-de/storagegrid-117/admin/creating-tenant-account.html) Weisen Sie die Berechtigung **use Grid Federation connection** zu und wählen Sie die neue Verbindung aus.
- ["Verwalten Sie die Verbindung"](#page-19-0) Nach Bedarf. Sie können Verbindungswerte bearbeiten, eine Verbindung testen, Verbindungszertifikate drehen oder eine Verbindung entfernen.
- ["Überwachen Sie die Verbindung"](https://docs.netapp.com/de-de/storagegrid-117/monitor/grid-federation-monitor-connections.html) Im Rahmen Ihrer normalen StorageGRID-Monitoring-Aktivitäten.
- ["Beheben Sie die Verbindungsherstellung"](#page-31-0), Einschließlich der Behebung von Warnungen und Fehlern im Zusammenhang mit Account-Clone und Grid-Replikation.

## <span id="page-19-0"></span>**Grid-Verbindungen verwalten**

Das Management von Grid-Verbindungen zwischen StorageGRID Systemen umfasst das Bearbeiten von Verbindungsdetails, das Drehen der Zertifikate, das Entfernen von Mandantenberechtigungen und das Entfernen nicht verwendeter Verbindungen.

### **Bevor Sie beginnen**

- Sie sind auf beiden Rastergitten mit einem beim Grid Manager angemeldet ["Unterstützter Webbrowser".](https://docs.netapp.com/de-de/storagegrid-117/admin/web-browser-requirements.html)
- Sie verfügen über die Root-Zugriffsberechtigung für das Raster, bei dem Sie angemeldet sind.

### **Bearbeiten einer Verbindung zum Grid Federation**

Sie können eine Grid Federation-Verbindung bearbeiten, indem Sie sich beim primären Admin-Node auf einem der beiden Raster der Verbindung anmelden. Nachdem Sie Änderungen am ersten Raster vorgenommen haben, müssen Sie eine neue Überprüfungsdatei herunterladen und in das andere Raster hochladen.

![](_page_20_Picture_0.jpeg)

Während die Verbindung bearbeitet wird, werden Kontoklone- oder Grid-übergreifende Replikationsanforderungen weiterhin die vorhandenen Verbindungseinstellungen verwenden. Alle Änderungen, die Sie am ersten Raster vornehmen, werden lokal gespeichert, aber erst dann verwendet, wenn sie in das zweite Raster hochgeladen, gespeichert und getestet wurden.

### **Beginnen Sie mit der Bearbeitung der Verbindung**

### **Schritte**

- 1. Melden Sie sich über den primären Admin-Node auf beiden Grids beim Grid-Manager an.
- 2. Wählen Sie **NODES** aus und bestätigen Sie, dass alle anderen Admin-Knoten in Ihrem System online sind.

![](_page_20_Picture_6.jpeg)

Beim Bearbeiten einer Grid-Federation-Verbindung versucht StorageGRID, eine Datei "Candidate Configuration" auf allen Admin-Knoten im ersten Raster zu speichern. Wenn diese Datei nicht in allen Admin-Knoten gespeichert werden kann, wird eine Warnmeldung angezeigt, wenn Sie **Speichern und Testen** auswählen.

- 3. Wählen Sie **CONFIGURATION** > **System** > **Grid Federation**.
- 4. Bearbeiten Sie die Verbindungsdetails über das Menü **actions** auf der Seite Grid Federation oder über die Detailseite für eine bestimmte Verbindung. Siehe ["Erstellen von Grid Federation-Verbindungen"](#page-16-0) Für das, was zu betreten ist.

### **Menü "Aktionen"**

- a. Wählen Sie das Optionsfeld für die Verbindung aus.
- b. Wählen Sie **Actions** > **Edit**.
- c. Geben Sie die neuen Informationen ein.

### **Detailseite**

- a. Wählen Sie einen Verbindungsnamen aus, um dessen Details anzuzeigen.
- b. Wählen Sie **Bearbeiten**.
- c. Geben Sie die neuen Informationen ein.
- 5. Geben Sie die Provisionierungs-Passphrase für das Raster ein, bei dem Sie angemeldet sind.
- 6. Wählen Sie **Speichern und fortfahren**.

Die neuen Werte werden gespeichert, werden aber erst dann auf die Verbindung angewendet, wenn Sie die neue Überprüfungsdatei auf das andere Raster hochgeladen haben.

7. Wählen Sie **Überprüfungsdatei herunterladen**.

Um diese Datei zu einem späteren Zeitpunkt herunterzuladen, gehen Sie zur Detailseite für die Verbindung.

8. Suchen Sie die heruntergeladene Datei (*connection-name*.grid-federation), und speichern Sie es an einem sicheren Ort.

![](_page_20_Picture_24.jpeg)

Die Überprüfungsdatei enthält Geheimnisse und muss sicher gespeichert und übertragen werden.

- 9. Wählen Sie **Schließen**, um zur Seite Grid Federation zurückzukehren.
- 10. Bestätigen Sie, dass der **Verbindungsstatus ausstehende Bearbeitung** ist.

![](_page_21_Picture_2.jpeg)

Wenn der Verbindungsstatus etwas anderes als **Verbunden** war, als Sie mit der Bearbeitung der Verbindung begonnen haben, ändert er sich nicht in **Ausstehende Bearbeitung**.

11. Versorgen *connection-name*.grid-federation Datei an den Grid-Administrator für das andere Grid.

### **Schließen Sie die Bearbeitung der Verbindung ab**

Schließen Sie die Bearbeitung der Verbindung ab, indem Sie die Überprüfungsdatei auf das andere Raster hochladen.

### **Schritte**

- 1. Melden Sie sich über den primären Admin-Knoten beim Grid-Manager an.
- 2. Wählen Sie **CONFIGURATION** > **System** > **Grid Federation**.
- 3. Wählen Sie **Upload Verification file**, um auf die Upload-Seite zuzugreifen.
- 4. Wählen Sie **Überprüfungsdatei hochladen**. Navigieren Sie dann zu der Datei, die aus dem ersten Raster heruntergeladen wurde, und wählen Sie sie aus.
- 5. Geben Sie die Provisionierungs-Passphrase für das Raster ein, bei dem Sie derzeit angemeldet sind.
- 6. Wählen Sie **Speichern und testen**.

Wenn die Verbindung über die bearbeiteten Werte hergestellt werden kann, wird eine Erfolgsmeldung angezeigt. Andernfalls wird eine Fehlermeldung angezeigt. Überprüfen Sie die Nachricht und beheben Sie alle Probleme.

- 7. Schließen Sie den Assistenten, um zur Seite "Grid Federation" zurückzukehren.
- 8. Bestätigen Sie, dass der **Verbindungsstatus verbunden** ist.
- 9. Rufen Sie die Seite Grid Federation im ersten Raster auf, und aktualisieren Sie den Browser. Bestätigen Sie, dass der **Verbindungsstatus** jetzt **verbunden** ist.
- 10. Löschen Sie nach dem Verbindungsaufbau alle Kopien der Überprüfungsdatei sicher.

### **Testen einer Netzverbundverbindung**

### **Schritte**

- 1. Melden Sie sich über den primären Admin-Knoten beim Grid-Manager an.
- 2. Wählen Sie **CONFIGURATION** > **System** > **Grid Federation**.
- 3. Testen Sie die Verbindung mit dem Menü **actions** auf der Seite Grid Federation oder der Detailseite für eine bestimmte Verbindung.

### **Menü** "Aktionen"

- a. Wählen Sie das Optionsfeld für die Verbindung aus.
- b. Wählen Sie **Actions** > **Test**.

### **Detailseite**

- a. Wählen Sie einen Verbindungsnamen aus, um dessen Details anzuzeigen.
- b. Wählen Sie **Verbindung testen**.
- 4. Überprüfen Sie den Verbindungsstatus:

![](_page_22_Picture_171.jpeg)

5. Wenn der Verbindungsstatus **Error** lautet, beheben Sie alle Probleme. Wählen Sie dann erneut **Verbindung testen** aus, um zu bestätigen, dass das Problem behoben wurde.

### **Verbindungszertifikate drehen**

Jede Grid Federation-Verbindung verwendet vier automatisch generierte SSL-Zertifikate, um die Verbindung zu sichern. Wenn die beiden Zertifikate für jedes Raster in der Nähe ihres Ablaufdatums liegen, erinnert die Warnung **Ablauf des Grid Federation Certificate** Sie daran, die Zertifikate zu drehen.

![](_page_22_Picture_11.jpeg)

Wenn die Zertifikate an einem der beiden Enden der Verbindung ablaufen, wird die Verbindung unterbrochen und Replikationen stehen aus, bis die Zertifikate aktualisiert werden.

### **Schritte**

- 1. Melden Sie sich über den primären Admin-Node auf beiden Grids beim Grid-Manager an.
- 2. Wählen Sie **CONFIGURATION** > **System** > **Grid Federation**.
- 3. Wählen Sie auf einer der Registerkarten auf der Seite Grid Federation den Verbindungsnamen aus, um die zugehörigen Details anzuzeigen.
- 4. Wählen Sie die Registerkarte **Zertifikate** aus.
- 5. Wählen Sie **Zertifikate drehen**.
- 6. Geben Sie an, wie viele Tage die neuen Zertifikate gültig sein sollen.
- 7. Geben Sie die Provisionierungs-Passphrase für das Raster ein, bei dem Sie angemeldet sind.
- 8. Wählen Sie **Zertifikate drehen**.
- 9. Wiederholen Sie diese Schritte bei Bedarf auf dem anderen Raster der Verbindung.

Verwenden Sie im Allgemeinen die gleiche Anzahl von Tagen für die Zertifikate auf beiden Seiten der Verbindung.

### **Entfernen Sie eine Netzverbundverbindung**

Sie können eine Netzverbundverbindung aus jedem Raster der Verbindung entfernen. Wie in der Abbildung gezeigt, müssen Sie auf beiden Rastern erforderliche Schritte ausführen, um zu bestätigen, dass die Verbindung nicht von einem Mandanten in einem der beiden Raster verwendet wird.

![](_page_23_Figure_10.jpeg)

Beachten Sie vor dem Entfernen einer Verbindung Folgendes:

- Durch das Entfernen einer Verbindung werden keine Elemente gelöscht, die bereits zwischen den Rastern kopiert wurden. So werden beispielsweise Mandantenbenutzer, -Gruppen und -Objekte, die auf beiden Grids vorhanden sind, nicht aus beiden Grids gelöscht, wenn die Berechtigung des Mandanten entfernt wird. Wenn Sie diese Elemente löschen möchten, müssen Sie sie manuell aus beiden Rastern löschen.
- Wenn Sie eine Verbindung entfernen, wird die Replikation aller Objekte, die noch nicht repliziert werden (aufgenommen, aber noch nicht in das andere Grid repliziert), dauerhaft fehlgeschlagen.

### **Deaktivieren Sie die Replizierung für alle Mandanten-Buckets**

### **Schritte**

- 1. Melden Sie sich vom primären Admin-Node aus an einem der beiden Raster beim Grid Manager an.
- 2. Wählen Sie **CONFIGURATION** > **System** > **Grid Federation**.
- 3. Wählen Sie den Verbindungsnamen aus, um die zugehörigen Details anzuzeigen.
- 4. Bestimmen Sie auf der Registerkarte **zulässige Mieter**, ob die Verbindung von einem Mieter verwendet wird.
- 5. Wenn Mieter aufgeführt sind, weisen Sie alle Mieter an ["Deaktivieren Sie die Grid-übergreifende](https://docs.netapp.com/de-de/storagegrid-117/tenant/grid-federation-manage-cross-grid-replication.html) [Replizierung"](https://docs.netapp.com/de-de/storagegrid-117/tenant/grid-federation-manage-cross-grid-replication.html) Für alle Eimer auf beiden Rastern in der Verbindung.

![](_page_23_Picture_21.jpeg)

Sie können die Berechtigung **use Grid Federation connection** nicht entfernen, wenn in einem Mandanten-Buckets die Grid-übergreifende Replikation aktiviert ist. Jedes Mandantenkonto muss die Grid-übergreifende Replizierung für seine Buckets auf beiden Grids deaktivieren.

### **Berechtigung für jeden Mandanten entfernen**

Nachdem die Grid-übergreifende Replikation für alle Mandanten-Buckets deaktiviert wurde, entfernen Sie die **use Grid Federation permission** von allen Mandanten auf beiden Grids.

### **Schritte**

- 1. Wählen Sie **CONFIGURATION** > **System** > **Grid Federation**.
- 2. Wählen Sie den Verbindungsnamen aus, um die zugehörigen Details anzuzeigen.
- 3. Entfernen Sie für jeden Mandanten auf der Registerkarte **zulässige Mieter** die Berechtigung **Grid Federation connection** von jedem Mandanten. Siehe ["Management zulässiger Mandanten"](#page-25-0).
- 4. Wiederholen Sie diese Schritte für die zulässigen Mandanten im anderen Raster.

### **Verbindung entfernen**

### **Schritte**

- 1. Wenn keine Mieter in einem der beiden Raster die Verbindung verwenden, wählen Sie **Entfernen**.
- 2. Überprüfen Sie die Bestätigungsmeldung, und wählen Sie **Entfernen**.
	- Wenn die Verbindung entfernt werden kann, wird eine Erfolgsmeldung angezeigt. Die Netzverbundverbindung wird nun aus beiden Grids entfernt.
	- Wenn die Verbindung nicht entfernt werden kann (z. B. wird sie noch verwendet oder es liegt ein Verbindungsfehler vor), wird eine Fehlermeldung angezeigt. Sie können eine der folgenden Aktionen ausführen:
		- Beheben Sie den Fehler (empfohlen). Siehe ["Fehler beim Grid-Verbund beheben".](#page-31-0)
		- Entfernen Sie die Verbindung mit Gewalt. Siehe nächster Abschnitt.

### **Entfernen Sie eine Verbindung zum Grid-Verbund mit Gewalt**

Bei Bedarf können Sie das Entfernen einer Verbindung erzwingen, die nicht den Status **Verbunden** hat.

Das Entfernen erzwingen löscht nur die Verbindung aus dem lokalen Grid. Um die Verbindung vollständig zu entfernen, führen Sie die gleichen Schritte auf beiden Rastern aus.

### **Schritte**

1. Wählen Sie im Bestätigungsdialogfeld **Entfernen erzwingen** aus.

Eine Erfolgsmeldung wird angezeigt. Diese Netzverbundverbindung kann nicht mehr verwendet werden. Allerdings ist für Mandanten-Buckets möglicherweise weiterhin die Grid-übergreifende Replizierung aktiviert, und einige Objektkopien wurden möglicherweise bereits zwischen den Grids in der Verbindung repliziert.

- 2. Melden Sie sich vom anderen Raster der Verbindung aus über den primären Admin-Node beim Grid Manager an.
- 3. Wählen Sie **CONFIGURATION** > **System** > **Grid Federation**.
- 4. Wählen Sie den Verbindungsnamen aus, um die zugehörigen Details anzuzeigen.
- 5. Wählen Sie **Entfernen** und **Ja**.
- 6. Wählen Sie **Entfernen erzwingen**, um die Verbindung aus diesem Raster zu entfernen.

## <span id="page-25-0"></span>**Verwalten Sie die zulässigen Mandanten für den Grid-Verbund**

Sie können neuen S3-Mandantenkonten die Verwendung einer Grid-Federation-Verbindung zwischen zwei StorageGRID-Systemen gestatten. Wenn Mandanten eine Verbindung verwenden dürfen, sind spezielle Schritte erforderlich, um die Mandantendetails zu bearbeiten oder die Berechtigung eines Mandanten zur Verwendung der Verbindung dauerhaft zu entfernen.

### **Bevor Sie beginnen**

- Sie sind auf beiden Rastergitten mit einem beim Grid Manager angemeldet ["Unterstützter Webbrowser".](https://docs.netapp.com/de-de/storagegrid-117/admin/web-browser-requirements.html)
- Sie verfügen über die Root-Zugriffsberechtigung für das Raster, bei dem Sie angemeldet sind.
- Das ist schon ["Grid Federation-Verbindung erstellt"](#page-16-0) Zwischen zwei Rastern.
- Sie haben die Workflows für überprüft ["Konto-Klon"](#page-4-0) Und ["Grid-übergreifende Replizierung".](#page-7-0)
- Bei Bedarf haben Sie bereits Single Sign-On (SSO) oder Identify Federation für beide Grids in der Verbindung konfiguriert. Siehe ["Was ist Account-Klon".](#page-4-0)

### **Erstellen Sie eine zulässige Serviceeinheit**

Wenn Sie einem Mandantenkonto die Verwendung einer Grid-Federation-Verbindung für den Account-Klon und die Grid-übergreifende Replizierung erlauben möchten, befolgen Sie die allgemeinen Anweisungen auf ["Erstellen Sie einen neuen S3-Mandanten"](https://docs.netapp.com/de-de/storagegrid-117/admin/creating-tenant-account.html) Und beachten Sie Folgendes:

- Sie können die Serviceeinheit aus jedem Raster der Verbindung erstellen. Das Raster, in dem ein Mandant erstellt wird, ist das Quellraster des *Mandanten*.
- Der Status der Verbindung muss **connected** sein.
- Sie können nur die Berechtigung **Grid Federation connection** verwenden auswählen, wenn Sie einen neuen S3-Mandanten erstellen; Sie können diese Berechtigung nicht aktivieren, wenn Sie einen vorhandenen Mandanten bearbeiten.
- Wenn der neue Mandant im ersten Grid gespeichert wird, wird ein identischer Mandant automatisch in das andere Grid repliziert. Das Grid, in dem der Mandant repliziert wird, ist das Zielraster des *Mandanten*.
- Die Mandanten in beiden Grids haben die gleiche 20-stellige Konto-ID, den gleichen Namen, die gleiche Beschreibung, das gleiche Kontingent und die gleichen Berechtigungen. Optional können Sie das Feld **Beschreibung** verwenden, um zu ermitteln, welcher Quellmandant und welcher Zielmandant ist. Beispielsweise wird diese Beschreibung für einen Mandanten, der in Grid 1 erstellt wurde, auch für den Mandanten angezeigt, der in Grid 2 repliziert wurde: "dieser Mandant wurde in Grid 1 erstellt."
- Aus Sicherheitsgründen wird das Kennwort für einen lokalen Root-Benutzer nicht in das Zielraster kopiert.

![](_page_25_Picture_16.jpeg)

Bevor ein lokaler Root-Benutzer sich beim replizierten Mandanten im Zielraster anmelden kann, muss ein Grid-Administrator für dieses Grid angemeldet sein ["Ändern Sie das](https://docs.netapp.com/de-de/storagegrid-117/admin/changing-password-for-tenant-local-root-user.html) [Passwort für den lokalen Root-Benutzer"](https://docs.netapp.com/de-de/storagegrid-117/admin/changing-password-for-tenant-local-root-user.html).

- Nachdem der neue Mandant auf beiden Grids verfügbar ist, können Mandantenbenutzer die folgenden Aufgaben durchführen:
	- Erstellen Sie im Quellraster des Mandanten Gruppen und lokale Benutzer, die automatisch im Zielraster des Mandanten geklont werden. Siehe ["Klonen von Mandantengruppen und Benutzern".](https://docs.netapp.com/de-de/storagegrid-117/tenant/grid-federation-account-clone.html)
- Erstellen neuer S3-Zugriffsschlüssel, die optional im Zielraster des Mandanten geklont werden können Siehe ["Klonen von S3-Zugriffsschlüsseln mithilfe der API"](https://docs.netapp.com/de-de/storagegrid-117/tenant/grid-federation-clone-keys-with-api.html).
- Erstellen Sie auf beiden Grids in der Verbindung identische Buckets und ermöglichen Sie die Gridübergreifende Replizierung in eine oder beide Richtungen. Siehe ["Grid-übergreifende Replizierung](https://docs.netapp.com/de-de/storagegrid-117/tenant/grid-federation-manage-cross-grid-replication.html) [managen".](https://docs.netapp.com/de-de/storagegrid-117/tenant/grid-federation-manage-cross-grid-replication.html)

### **Zeigen Sie eine zulässige Serviceeinheit an**

Sie können Details zu einem Mandanten anzeigen, der eine Verbindung mit dem Grid Federation verwenden darf.

### **Schritte**

- 1. Wählen Sie **MIETER**.
- 2. Wählen Sie auf der Seite Tenants den Namen der Serviceeinheit aus, um die Seite mit den Details der Serviceeinheit anzuzeigen.

Wenn es sich hierbei um das Quellraster für den Mandanten handelt (d. h. wenn der Mandant in diesem Raster erstellt wurde), wird ein Banner angezeigt, das Sie daran erinnert, dass der Mandant in einem anderen Raster geklont wurde. Wenn Sie diesen Mandanten bearbeiten oder löschen, werden Ihre Änderungen nicht mit dem anderen Raster synchronisiert.

![](_page_26_Picture_74.jpeg)

3. Wählen Sie optional die Registerkarte **Grid Federation** aus ["Überwachen der Netzverbundverbindung"](https://docs.netapp.com/de-de/storagegrid-117/monitor/grid-federation-monitor-connections.html).

### **Bearbeiten Sie eine zulässige Serviceeinheit**

Wenn Sie einen Mandanten bearbeiten müssen, der über die Berechtigung **Grid Federation connection** verfügt, befolgen Sie die allgemeinen Anweisungen für ["Bearbeiten eines Mandantenkontos"](https://docs.netapp.com/de-de/storagegrid-117/admin/editing-tenant-account.html) Und beachten Sie Folgendes:

- Wenn ein Mandant über die Berechtigung **Grid Federation connection** verwenden verfügt, können Sie die Mandantendetails von beiden Rastergittern in der Verbindung bearbeiten. Alle Änderungen, die Sie vornehmen, werden jedoch nicht in das andere Raster kopiert. Wenn Sie die Details der Serviceeinheit zwischen den Rastern synchronisieren möchten, müssen Sie die gleichen Änderungen an beiden Rastern vornehmen.
- Sie können die Berechtigung **Grid Federation connection** verwenden\* nicht löschen, wenn Sie einen Mandanten bearbeiten.
- Sie können keine andere Grid Federation-Verbindung auswählen, wenn Sie eine Serviceeinheit bearbeiten.

### **Löschen Sie eine zulässige Serviceeinheit**

Wenn Sie einen Mieter entfernen müssen, der über die Berechtigung **Grid Federation connection** verfügt, befolgen Sie die allgemeinen Anweisungen für ["Löschen eines Mandantenkontos"](https://docs.netapp.com/de-de/storagegrid-117/admin/deleting-tenant-account.html) Und beachten Sie Folgendes:

- Bevor Sie den ursprünglichen Mandanten im Quellraster entfernen können, müssen Sie alle Buckets für das Konto im Quellraster entfernen.
- Bevor Sie den geklonten Mandanten im Zielraster entfernen können, müssen Sie alle Buckets für das Konto im Zielraster entfernen.
- Wenn Sie den ursprünglichen oder den geklonten Mandanten entfernen, kann das Konto nicht mehr für die Grid-übergreifende Replizierung verwendet werden.
- Wenn Sie den ursprünglichen Mandanten im Quellraster entfernen, werden alle Mandantengruppen, Benutzer oder Schlüssel, die im Zielraster geklont wurden, nicht beeinträchtigt. Sie können den geklonten Mandanten entweder löschen oder seiner eigenen Gruppe, Benutzern, Zugriffsschlüsseln und Buckets verwalten.
- Wenn Sie den geklonten Mandanten im Zielraster entfernen, treten Klonfehler auf, wenn dem ursprünglichen Mandanten neue Gruppen oder Benutzer hinzugefügt werden.

Um diese Fehler zu vermeiden, entfernen Sie die Berechtigung des Mandanten zur Verwendung der Grid Federation-Verbindung, bevor Sie den Mandanten aus diesem Raster löschen.

### **Remove Use Grid Federation connection permission**

Um zu verhindern, dass ein Mandant eine Netzverbundverbindung verwendet, müssen Sie die Berechtigung **Grid Federation Connection** verwenden entfernen.

![](_page_27_Figure_16.jpeg)

Beachten Sie Folgendes, bevor Sie die Berechtigung eines Mandanten zur Verwendung einer Grid-Federation-Verbindung entfernen:

- Das Entfernen der Berechtigung **use Grid Federation connection** von einem Mieter ist eine permanente Aktion. Sie können die Berechtigung für diesen Mandanten nicht erneut aktivieren.
- Sie können die Berechtigung **use Grid Federation connection** nicht entfernen, wenn eine der Buckets des Mandanten Grid-übergreifende Replikation aktiviert hat. Das Mandantenkonto muss zunächst die Gridübergreifende Replizierung für alle Buckets deaktivieren.
- Wenn Sie die Berechtigung **Grid Federation connection** verwenden entfernen, werden keine Elemente gelöscht, die bereits zwischen den Rastern repliziert wurden. So werden beispielsweise alle Mandantenbenutzer, -Gruppen und -Objekte, die auf beiden Grids vorhanden sind, nicht aus beiden Grids gelöscht, wenn die Berechtigung des Mandanten entfernt wird. Wenn Sie diese Elemente löschen möchten, müssen Sie sie manuell aus beiden Rastern löschen.

### **Bevor Sie beginnen**

- Sie verwenden ein ["Unterstützter Webbrowser".](https://docs.netapp.com/de-de/storagegrid-117/admin/web-browser-requirements.html)
- Sie verfügen über die Root-Zugriffsberechtigung für beide Raster.

### **Deaktivieren Sie die Replizierung für Mandanten-Buckets**

Deaktivieren Sie als ersten Schritt die Grid-übergreifende Replizierung für alle Mandanten-Buckets.

### **Schritte**

- 1. Melden Sie sich vom primären Admin-Node aus an einem der beiden Raster beim Grid Manager an.
- 2. Wählen Sie **CONFIGURATION** > **System** > **Grid Federation**.
- 3. Wählen Sie den Verbindungsnamen aus, um die zugehörigen Details anzuzeigen.
- 4. Bestimmen Sie auf der Registerkarte **zulässige Mieter**, ob der Mieter die Verbindung nutzt.
- 5. Wenn der Mieter aufgeführt ist, weisen Sie ihn an ["Deaktivieren Sie die Grid-übergreifende Replizierung"](https://docs.netapp.com/de-de/storagegrid-117/tenant/grid-federation-manage-cross-grid-replication.html) Für alle Eimer auf beiden Rastern in der Verbindung.

![](_page_28_Picture_15.jpeg)

Sie können die Berechtigung **use Grid Federation connection** nicht entfernen, wenn in einem Mandanten-Buckets die Grid-übergreifende Replikation aktiviert ist. Der Mandant muss die Grid-übergreifende Replizierung für seine Buckets auf beiden Grids deaktivieren.

### **Berechtigung für Serviceeinheit entfernen**

Nachdem die Grid-übergreifende Replizierung für Mandanten-Buckets deaktiviert ist, können Sie die Berechtigung des Mandanten zur Verwendung der Grid-Verbundverbindung entfernen.

### **Schritte**

- 1. Melden Sie sich über den primären Admin-Knoten beim Grid-Manager an.
- 2. Entfernen Sie die Berechtigung von der Seite "Grid Federation" oder der Seite "Tenants".

#### Seite "Grid Federation"

- a. Wählen Sie **CONFIGURATION** > **System** > **Grid Federation**.
- b. Wählen Sie den Verbindungsnamen aus, um die Detailseite anzuzeigen.
- c. Wählen Sie auf der Registerkarte **zulässige Mieter** die Optionsschaltfläche für den Mieter aus.
- d. Wählen Sie **Berechtigung entfernen**.

### **Mandanten werden gestartet**

- a. Wählen Sie **MIETER**.
- b. Wählen Sie den Namen des Mandanten aus, um die Detailseite anzuzeigen.
- c. Wählen Sie auf der Registerkarte **Grid Federation** das Optionsfeld für die Verbindung aus.
- d. Wählen Sie **Berechtigung entfernen**.
- 3. Überprüfen Sie die Warnungen im Bestätigungsdialogfeld, und wählen Sie **Entfernen**.
	- Wenn die Berechtigung entfernt werden kann, kehren Sie zur Detailseite zurück, und eine Erfolgsmeldung wird angezeigt. Dieser Mandant kann die Grid Federation-Verbindung nicht mehr verwenden.
	- Wenn für einen oder mehrere Mandanten-Buckets die Grid-übergreifende Replizierung weiterhin aktiviert ist, wird ein Fehler angezeigt.

![](_page_30_Figure_0.jpeg)

Sie können eine der folgenden Aktionen ausführen:

- (Empfohlen.) Melden Sie sich beim Tenant Manager an und deaktivieren Sie die Replikation für jeden Buckets des Mandanten. Siehe ["Grid-übergreifende Replizierung managen"](https://docs.netapp.com/de-de/storagegrid-117/tenant/grid-federation-manage-cross-grid-replication.html). Wiederholen Sie dann die Schritte, um die Berechtigung **Grid-Verbindung verwenden** zu entfernen.
- Entfernen Sie die Berechtigung mit Gewalt. Siehe nächster Abschnitt.
- 4. Gehen Sie zum anderen Raster, und wiederholen Sie diese Schritte, um die Berechtigung für denselben Mandanten auf dem anderen Raster zu entfernen.

### **Entfernen Sie die Berechtigung mit Gewalt**

Bei Bedarf können Sie das Entfernen der Berechtigung eines Mandanten zur Verwendung einer Grid-Verbundverbindung erzwingen, selbst wenn für Mandanten-Buckets die Grid-übergreifende Replizierung aktiviert ist.

Bevor Sie die Erlaubnis eines Mandanten gewaltsam entfernen, beachten Sie die allgemeinen Überlegungen für Entfernen der Berechtigung Sowie folgende weitere Überlegungen anzustellen:

• Wenn Sie die Berechtigung **use Grid Federation connection** per Force entfernen, werden alle Objekte,

die eine Replikation auf das andere Grid ausstehen (aufgenommen, aber noch nicht repliziert), weiterhin repliziert. Um zu verhindern, dass diese in-Process-Objekte den Ziel-Bucket erreichen, müssen Sie auch die Berechtigung des Mandanten für das andere Raster entfernen.

• Alle Objekte, die in den Quell-Bucket aufgenommen wurden, nachdem Sie die Berechtigung **Grid Federation Connection** verwenden entfernt haben, werden niemals in den Ziel-Bucket repliziert.

### **Schritte**

- 1. Melden Sie sich über den primären Admin-Knoten beim Grid-Manager an.
- 2. Wählen Sie **CONFIGURATION** > **System** > **Grid Federation**.
- 3. Wählen Sie den Verbindungsnamen aus, um die Detailseite anzuzeigen.
- 4. Wählen Sie auf der Registerkarte **zulässige Mieter** die Optionsschaltfläche für den Mieter aus.
- 5. Wählen Sie **Berechtigung entfernen**.
- 6. Überprüfen Sie die Warnungen im Bestätigungsdialogfeld, und wählen Sie **Entfernen erzwingen**.

Eine Erfolgsmeldung wird angezeigt. Dieser Mandant kann die Grid Federation-Verbindung nicht mehr verwenden.

7. Gehen Sie bei Bedarf zum anderen Raster, und wiederholen Sie diese Schritte, um die Berechtigung für das gleiche Mandantenkonto im anderen Raster zu erzwingen. Sie sollten diese Schritte beispielsweise auf dem anderen Raster wiederholen, um zu verhindern, dass in-Process-Objekte den Ziel-Bucket erreichen.

## <span id="page-31-0"></span>**Fehler beim Grid-Verbund beheben**

Unter Umständen müssen Sie Warnmeldungen und Fehler in Bezug auf Grid-Verbindungen, Account-Klone und Grid-Replizierung beheben.

### **Warnungen und Fehler der Grid Federation-Verbindung**

Möglicherweise erhalten Sie Warnmeldungen oder Fehler bei den Verbindungen des Grid-Verbunds.

Nachdem Sie Änderungen vorgenommen haben, um ein Verbindungsproblem zu beheben, testen Sie die Verbindung, um sicherzustellen, dass der Verbindungsstatus wieder auf **Connected** zurückkehrt. Anweisungen hierzu finden Sie unter ["Grid-Verbindungen verwalten"](#page-19-0).

### **Warnmeldung bei Ausfall der Grid-Verbindung**

### **Problem**

Die Warnung **Grid Federation Connection failure** wurde ausgelöst.

### **Details**

Diese Warnung zeigt an, dass die Verbindung zwischen den Rastern nicht funktioniert.

### **Empfohlene Maßnahmen**

- 1. Überprüfen Sie die Einstellungen auf der Seite "Grid Federation" für beide Raster. Vergewissern Sie sich, dass alle Werte korrekt sind. Siehe ["Grid-Verbindungen verwalten"](#page-19-0).
- 2. Überprüfen Sie die für die Verbindung verwendeten Zertifikate. Stellen Sie sicher, dass keine Warnungen für abgelaufene Grid Federation-Zertifikate vorhanden sind und dass die Details für jedes Zertifikat gültig sind. Weitere Informationen finden Sie in den Anweisungen für rotierende Verbindungszertifikate unter ["Grid-Verbindungen verwalten".](#page-19-0)
- 3. Vergewissern Sie sich, dass alle Admin- und Gateway-Nodes in beiden Grids online und verfügbar sind. Beheben Sie alle Warnmeldungen, die sich auf diese Knoten auswirken könnten, und versuchen Sie es erneut.
- 4. Wenn Sie einen vollständig qualifizierten Domänennamen (FQDN) für das lokale oder Remote-Grid angegeben haben, vergewissern Sie sich, dass der DNS-Server online und verfügbar ist. Siehe ["Was ist](#page-2-1) [Grid Federation?"](#page-2-1) Für Netzwerk-, IP-Adresse- und DNS-Anforderungen.

### **Ablauf der Warnmeldung für das Grid-Verbundzertifikat**

### **Problem**

Die Warnung **Ablauf des Grid Federation Certificate** wurde ausgelöst.

### **Details**

Diese Warnmeldung gibt an, dass ein oder mehrere Grid-Verbundzertifikate bald ablaufen.

### **Empfohlene Maßnahmen**

Weitere Informationen finden Sie in den Anweisungen für rotierende Verbindungszertifikate unter ["Grid-](#page-19-0)[Verbindungen verwalten".](#page-19-0)

### **Fehler beim Bearbeiten einer Verbindung zum Grid Federation**

### **Problem**

Beim Bearbeiten einer Grid Federation-Verbindung wird die folgende Warnmeldung angezeigt, wenn Sie **Speichern und Testen** auswählen: "Es konnte keine Kandidatenkonfigurationsdatei auf einem oder mehreren Knoten erstellt werden."

### **Details**

Wenn Sie eine Grid-Federation-Verbindung bearbeiten, versucht StorageGRID, eine Datei mit der Kandidatenkonfiguration auf allen Admin-Knoten im ersten Grid zu speichern. Eine Warnmeldung wird angezeigt, wenn diese Datei nicht in allen Admin-Knoten gespeichert werden kann, z. B. weil ein Admin-Knoten offline ist.

### **Empfohlene Maßnahmen**

- 1. Wählen Sie aus dem Raster, mit dem Sie die Verbindung bearbeiten, **KNOTEN** aus.
- 2. Vergewissern Sie sich, dass alle Admin-Nodes für dieses Grid online sind.
- 3. Wenn Knoten offline sind, schalten Sie sie wieder online und versuchen Sie erneut, die Verbindung zu bearbeiten.

### **Fehler beim Klonen des Kontos**

### **Keine Anmeldung bei einem geklonten Mandantenkonto möglich**

### **Problem**

Sie können sich nicht bei einem geklonten Mandantenkonto anmelden. Die Fehlermeldung auf der Anmeldeseite von Tenant Manager lautet "Ihre Anmeldedaten für dieses Konto waren ungültig. Bitte versuchen Sie es erneut."

### **Details**

Wenn ein Mandantenkonto aus dem Quellraster des Mandanten im Zielraster des Mandanten geklont wird, wird aus Sicherheitsgründen das Passwort, das Sie für den lokalen Stammbenutzer des Mandanten festgelegt haben, nicht geklont. Wenn ein Mandant lokale Benutzer in seinem Quellraster erstellt, werden die lokalen

Benutzerpasswörter nicht im Zielraster geklont.

#### **Empfohlene Maßnahmen**

Bevor sich der Root-Benutzer im Zielraster des Mandanten anmelden kann, muss zunächst ein Grid-Administrator angemeldet werden ["Ändern Sie das Passwort für den lokalen Root-Benutzer"](https://docs.netapp.com/de-de/storagegrid-117/admin/changing-password-for-tenant-local-root-user.html) Im Zielraster.

Bevor ein geklonter lokaler Benutzer sich im Zielraster des Mandanten anmelden kann, muss der Root-Benutzer für den geklonten Mandanten ein Passwort für den Benutzer im Zielraster hinzufügen. Anweisungen hierzu finden Sie unter ["Managen Sie lokale Benutzer"](https://docs.netapp.com/de-de/storagegrid-117/tenant/managing-local-users.html) In der Anleitung zur Verwendung des Tenant Managers.

#### **Mandant wird ohne Klon erstellt**

#### **Problem**

Sie sehen die Meldung "Tenant created without a Clone", nachdem Sie einen neuen Tenant mit der Berechtigung **use Grid Federation connection** erstellt haben.

#### **Details**

Dieses Problem kann auftreten, wenn Aktualisierungen des Verbindungsstatus verzögert werden, was dazu führen kann, dass eine fehlerhafte Verbindung als **verbunden** aufgeführt wird.

#### **Empfohlene Maßnahmen**

- 1. Überprüfen Sie den in der Fehlermeldung aufgeführten Grund, und beheben Sie alle Netzwerk- oder anderen Probleme, die möglicherweise die Funktion der Verbindung verhindern. Siehe Warnmeldungen und Fehler bei der Grid-Verbundverbindung.
- 2. Befolgen Sie die Anweisungen, um eine Netzverbundverbindung in zu testen ["Grid-Verbindungen](#page-19-0) [verwalten"](#page-19-0) Um zu bestätigen, dass das Problem behoben wurde.
- 3. Wählen Sie im Quellraster des Mandanten **TENANTS** aus.
- 4. Suchen Sie das Mandantenkonto, das nicht geklont werden konnte.
- 5. Wählen Sie den Namen der Serviceeinheit aus, um die Detailseite anzuzeigen.
- 6. Wählen Sie **Kontoklone wiederholen**.

![](_page_33_Picture_121.jpeg)

Wenn der Fehler behoben wurde, wird das Mandantenkonto jetzt in das andere Raster geklont.

### **Grid-übergreifende Replizierungswarnungen und Fehler**

### **Letzter Fehler für Verbindung oder Mandant**

### **Problem**

Wenn ["Anzeigen einer Netzverbundverbindung"](https://docs.netapp.com/de-de/storagegrid-117/monitor/grid-federation-monitor-connections.html) (Oder wann ["Verwalten der zulässigen Mandanten"](#page-25-0) Für eine Verbindung), bemerken Sie einen Fehler in der Spalte **Last error** auf der Seite mit den Verbindungsdetails. Beispiel:

![](_page_34_Picture_98.jpeg)

#### **Details**

Für jede Grid Federation-Verbindung zeigt die Spalte **Last error** den zuletzt auftretenden Fehler an, falls vorhanden, wenn die Daten eines Mandanten in das andere Grid repliziert wurden. In dieser Spalte wird nur der letzte gitterübergreifende Replikationsfehler angezeigt. Frühere Fehler, die möglicherweise aufgetreten sind, werden nicht angezeigt. Ein Fehler in dieser Spalte kann aus einem der folgenden Gründe auftreten:

- Die Version des Quellobjekts wurde nicht gefunden.
- Der Quell-Bucket wurde nicht gefunden.
- Der Ziel-Bucket wurde gelöscht.
- Der Ziel-Bucket wurde von einem anderen Konto neu erstellt.
- Im Ziel-Bucket ist die Versionierung angehalten.
- Der Ziel-Bucket wurde vom selben Konto neu erstellt, ist aber jetzt nicht mehr versioniert.

#### **Empfohlene Maßnahmen**

Wenn in der Spalte **Last error** eine Fehlermeldung angezeigt wird, gehen Sie wie folgt vor:

- 1. Überprüfen Sie den Nachrichtentext.
- 2. Führen Sie alle empfohlenen Aktionen aus. Wenn beispielsweise die Versionierung auf dem Ziel-Bucket für die Grid-übergreifende Replizierung angehalten wurde, aktivieren Sie die Versionierung für diesen Bucket neu.
- 3. Wählen Sie das Verbindungs- oder Mandantenkonto aus der Tabelle aus.
- 4. Wählen Sie **Fehler löschen**.
- 5. Wählen Sie **Ja**, um die Meldung zu löschen und den Systemstatus zu aktualisieren.
- 6. Warten Sie 5-6 Minuten, und nehmen Sie dann ein neues Objekt in den Bucket auf. Bestätigen Sie, dass die Fehlermeldung nicht erneut angezeigt wird.

![](_page_35_Picture_6.jpeg)

Um sicherzustellen, dass die Fehlermeldung gelöscht wird, warten Sie mindestens 5 Minuten nach dem Zeitstempel in der Nachricht, bevor Sie ein neues Objekt aufnehmen.

![](_page_35_Picture_8.jpeg)

Nachdem Sie den Fehler gelöscht haben, kann ein neuer **Last error** auftreten, wenn Objekte in einem anderen Bucket aufgenommen werden, der ebenfalls einen Fehler hat.

7. Informationen zum Bestimmen, ob Objekte aufgrund des Bucket-Fehlers nicht repliziert werden konnten, finden Sie unter ["Identifizieren Sie fehlgeschlagene Replikationsvorgänge und versuchen Sie es erneut"](#page-37-0).

### **Grid-übergreifende Replizierung mit permanenter Fehlerwarnung**

#### **Problem**

Die Warnung **Cross-Grid Replikation Permanent Failure** wurde ausgelöst.

#### **Details**

Diese Warnmeldung weist darauf hin, dass Tenant-Objekte aus einem Grund, der vom Benutzer behoben werden muss, nicht zwischen den Buckets auf zwei Grids repliziert werden können. Diese Warnmeldung wird in der Regel durch eine Änderung an der Quelle oder dem Ziel-Bucket verursacht.

#### **Empfohlene Maßnahmen**

- 1. Melden Sie sich am Raster an, in dem die Warnmeldung ausgelöst wurde.
- 2. Gehen Sie zu **CONFIGURATION** > **System** > **Grid Federation**, und suchen Sie den in der Warnung aufgeführten Verbindungsnamen.
- 3. Sehen Sie auf der Registerkarte zulässige Mieter in der Spalte **Letzter Fehler** nach, um zu bestimmen, welche Mandantenkonten Fehler aufweisen.
- 4. Weitere Informationen zum Fehler finden Sie in den Anweisungen unter ["Überwachen von](https://docs.netapp.com/de-de/storagegrid-117/monitor/grid-federation-monitor-connections.html) [Netzverbundverbindungen"](https://docs.netapp.com/de-de/storagegrid-117/monitor/grid-federation-monitor-connections.html) Um die Grid-übergreifenden Replizierungsmetriken zu überprüfen.
- 5. Für jedes betroffene Mandantenkonto:
	- a. Siehe die Anweisungen unter ["Überwachen Sie die Mandantenaktivität"](https://docs.netapp.com/de-de/storagegrid-117/monitor/monitoring-tenant-activity.html) Um zu bestätigen, dass der Mandant sein Kontingent im Zielraster für die Grid-übergreifende Replikation nicht überschritten hat.
	- b. Erhöhen Sie bei Bedarf das Kontingent des Mandanten im Zielraster, damit neue Objekte gespeichert werden können.
- 6. Melden Sie sich für jeden betroffenen Mandanten in beiden Grids bei Tenant Manager an, damit Sie die Liste der Buckets vergleichen können.
- 7. Bestätigen Sie für jeden Bucket, für den die Grid-übergreifende Replizierung aktiviert ist:
	- Es gibt einen entsprechenden Bucket für denselben Mandanten auf dem anderen Grid (muss den

genauen Namen verwenden).

- Beide Buckets haben die Objektversionierung aktiviert (die Versionierung kann in keinem Grid ausgesetzt werden).
- Bei beiden Buckets ist die S3-Objektsperre deaktiviert.
- Keiner der Buckets befindet sich im Status **delete objects: Read-only**.
- 8. Um zu bestätigen, dass das Problem behoben wurde, lesen Sie die Anweisungen unter ["Überwachen von](https://docs.netapp.com/de-de/storagegrid-117/monitor/grid-federation-monitor-connections.html) [Netzverbundverbindungen"](https://docs.netapp.com/de-de/storagegrid-117/monitor/grid-federation-monitor-connections.html) So überprüfen Sie die Grid-übergreifenden Replikationsmetriken oder führen folgende Schritte aus:
	- a. Kehren Sie zur Seite "Grid Federation" zurück.
	- b. Wählen Sie den betroffenen Mandanten aus, und wählen Sie in der Spalte **Letzter Fehler** die Option **Fehler löschen** aus.
	- c. Wählen Sie **Ja**, um die Meldung zu löschen und den Systemstatus zu aktualisieren.
	- d. Warten Sie 5-6 Minuten, und nehmen Sie dann ein neues Objekt in den Bucket auf. Bestätigen Sie, dass die Fehlermeldung nicht erneut angezeigt wird.

![](_page_36_Picture_9.jpeg)

Um sicherzustellen, dass die Fehlermeldung gelöscht wird, warten Sie mindestens 5 Minuten nach dem Zeitstempel in der Nachricht, bevor Sie ein neues Objekt aufnehmen.

![](_page_36_Picture_11.jpeg)

Es kann bis zu einem Tag dauern, bis die Warnmeldung gelöscht wird, nachdem sie behoben wurde.

a. Gehen Sie zu ["Identifizieren Sie fehlgeschlagene Replikationsvorgänge und versuchen Sie es erneut"](#page-37-0) Um Objekte zu identifizieren oder Marker zu löschen, die nicht in das andere Grid repliziert wurden, und die Replikation bei Bedarf erneut zu versuchen.

### **Warnung: Grid-übergreifende Replikationsressource nicht verfügbar**

### **Problem**

Die Warnung **Grid-übergreifende Replikationsressource nicht verfügbar** wurde ausgelöst.

### **Details**

Diese Warnmeldung weist darauf hin, dass Grid-übergreifende Replikationsanforderungen ausstehen, da eine Ressource nicht verfügbar ist. Es kann beispielsweise ein Netzwerkfehler auftreten.

### **Empfohlene Maßnahmen**

- 1. Überwachen Sie die Warnmeldung, um zu prüfen, ob das Problem eigenständig gelöst wird.
- 2. Wenn das Problem weiterhin besteht, prüfen Sie, ob eines der Grid-Netze eine Warnmeldung für die Verbindung **Grid Federation Connection failure** für die gleiche Verbindung oder eine Warnung für einen Knoten **Unable to communicate with Node** hat. Diese Warnmeldung wird möglicherweise behoben, wenn Sie diese Warnungen beheben.
- 3. Weitere Informationen zum Fehler finden Sie in den Anweisungen unter ["Überwachen von](https://docs.netapp.com/de-de/storagegrid-117/monitor/grid-federation-monitor-connections.html) [Netzverbundverbindungen"](https://docs.netapp.com/de-de/storagegrid-117/monitor/grid-federation-monitor-connections.html) Um die Grid-übergreifenden Replizierungsmetriken zu überprüfen.
- 4. Wenn Sie die Warnmeldung nicht beheben können, wenden Sie sich an den technischen Support.

Die Grid-übergreifende Replizierung wird wie gewohnt ausgeführt, nachdem das Problem behoben wurde.

## <span id="page-37-0"></span>**Identifizieren Sie fehlgeschlagene Replikationsvorgänge und versuchen Sie es erneut**

Nach dem Beheben der Warnung \* Cross-Grid Replikation Permanent Failure\* sollten Sie feststellen, ob Objekte oder Löschmarkierungen nicht in das andere Raster repliziert werden konnten. Sie können diese Objekte dann wieder aufnehmen oder die Grid Management API verwenden, um die Replikation erneut zu versuchen.

Die Warnung **Grid-übergreifende Replikation Permanent Failure** weist darauf hin, dass Tenant Objects nicht zwischen den Buckets auf zwei Grids repliziert werden können, aus einem Grund, der vom Benutzer behoben werden muss. Diese Warnmeldung wird in der Regel durch eine Änderung an der Quelle oder dem Ziel-Bucket verursacht. Weitere Informationen finden Sie unter ["Fehler beim Grid-Verbund beheben"](#page-31-0).

### **Ermitteln Sie, ob Objekte nicht repliziert werden konnten**

Um festzustellen, ob Objekte oder Löschmarkierungen nicht in das andere Raster repliziert wurden, können Sie das Überwachungsprotokoll nach durchsuchen ["CGRR \(Grid-übergreifende Replikationsanforderung\)"](https://docs.netapp.com/de-de/storagegrid-117/audit/cgrr-cross-grid-replication-request.html) Nachrichten. Diese Meldung wird dem Protokoll hinzugefügt, wenn StorageGRID ein Objekt, ein mehrteiliges Objekt oder eine Löschmarkierung nicht in den Ziel-Bucket repliziert.

Sie können das verwenden ["Audit-Explain-Tool"](https://docs.netapp.com/de-de/storagegrid-117/audit/using-audit-explain-tool.html) Die Ergebnisse in ein leserliches Format zu übersetzen.

### **Bevor Sie beginnen**

- Sie haben Root-Zugriffsberechtigung.
- Sie haben die Passwords.txt Datei:
- Sie kennen die IP-Adresse des primären Admin-Knotens.

### **Schritte**

- 1. Melden Sie sich beim primären Admin-Node an:
	- a. Geben Sie den folgenden Befehl ein: ssh admin@*primary\_Admin\_Node\_IP*
	- b. Geben Sie das im aufgeführte Passwort ein Passwords.txt Datei:
	- c. Geben Sie den folgenden Befehl ein, um zum Root zu wechseln: su -
	- d. Geben Sie das im aufgeführte Passwort ein Passwords.txt Datei:

Wenn Sie als root angemeldet sind, ändert sich die Eingabeaufforderung von \$ Bis #.

2. Durchsuchen Sie audit.log nach CGRR-Meldungen, und formatieren Sie die Ergebnisse mit dem Audit-Explain-Tool.

Dieser Befehl gibt beispielsweise für alle CGRR-Meldungen in den letzten 30 Minuten eine abgrüßungsfunktion ein und verwendet das Audit-Explain-Tool.

# awk -vdate=\$(date -d "30 minutes ago" '+%Y-%m-%dT%H:%M:%S') '\$1\$2 >= date { print }' audit.log | grep CGRR | audit-explain

Die Ergebnisse des Befehls sehen wie in diesem Beispiel aus, das Einträge für sechs CGRR-Meldungen enthält. In diesem Beispiel gaben alle Grid-übergreifenden Replikationsanforderungen einen allgemeinen Fehler zurück, da das Objekt nicht repliziert werden konnte. Die ersten drei Fehler gelten für die Vorgänge "Objekt replizieren", und die letzten drei Fehler gelten für die Vorgänge "Markierung zum Löschen von Replikationen".

CGRR Cross-Grid Replication Request tenant:50736445269627437748 connection:447896B6-6F9C-4FB2-95EA-AEBF93A774E9 operation:"replicate object" bucket:bucket123 object:"audit-0" version:QjRBNDIzODAtNjQ3My0xMUVELTg2QjEtODJBMjAwQkI3NEM4 error:general error CGRR Cross-Grid Replication Request tenant:50736445269627437748 connection:447896B6-6F9C-4FB2-95EA-AEBF93A774E9 operation:"replicate object" bucket:bucket123 object:"audit-3" version:QjRDOTRCOUMtNjQ3My0xMUVELTkzM0YtOTg1MTAwQkI3NEM4 error:general error CGRR Cross-Grid Replication Request tenant:50736445269627437748 connection:447896B6-6F9C-4FB2-95EA-AEBF93A774E9 operation:"replicate delete marker" bucket:bucket123 object:"audit-1" version:NUQ0OEYxMDAtNjQ3NC0xMUVELTg2NjMtOTY5NzAwQkI3NEM4 error:general error CGRR Cross-Grid Replication Request tenant:50736445269627437748 connection:447896B6-6F9C-4FB2-95EA-AEBF93A774E9 operation:"replicate delete marker" bucket:bucket123 object:"audit-5" version:NUQ1ODUwQkUtNjQ3NC0xMUVELTg1NTItRDkwNzAwQkI3NEM4 error:general error

Jeder Eintrag enthält folgende Informationen:

![](_page_38_Picture_129.jpeg)

![](_page_39_Picture_167.jpeg)

### **Wiederholen Sie fehlgeschlagene Replikationen**

Nach dem Generieren einer Liste von Objekten und Löschen von Markierungen, die nicht in den Ziel-Bucket repliziert wurden, und dem Beheben der zugrunde liegenden Probleme können Sie die Replikation auf zwei Arten wiederholen:

- Nehmen Sie jedes Objekt erneut in den Quell-Bucket auf.
- Verwenden Sie die private Grid Management-API, wie beschrieben.

### **Schritte**

- 1. Wählen Sie oben im Grid Manager das Hilfesymbol aus und wählen Sie **API-Dokumentation**.
- 2. Wählen Sie **Gehe zu privater API-Dokumentation**.

![](_page_39_Picture_8.jpeg)

Die mit "Privat" gekennzeichneten StorageGRID API-Endpunkte können ohne Vorankündigung geändert werden. Private StorageGRID-Endpunkte ignorieren auch die API-Version der Anforderung.

3. Wählen Sie im Abschnitt **Cross-Grid-Replication-Advanced** den folgenden Endpunkt aus:

POST /private/cross-grid-replication-retry-failed

- 4. Wählen Sie **Probieren Sie es aus**.
- 5. Ersetzen Sie im Textfeld **body** den Beispieleintrag für **versionID** durch eine Versions-ID aus der audit.log, die einer fehlgeschlagenen Cross-Grid-Replikations-Anforderung entspricht.

Achten Sie darauf, dass die doppelten Anführungszeichen um die Zeichenfolge herum beibehalten werden.

- 6. Wählen Sie **Ausführen**.
- 7. Bestätigen Sie, dass der Server-Antwortcode **204** lautet. Dies bedeutet, dass das Objekt oder die Löschmarkierung als ausstehend für die Grid-übergreifende Replikation auf das andere Raster markiert wurde.

![](_page_39_Picture_17.jpeg)

Ausstehend bedeutet, dass die Grid-übergreifende Replikationsanforderung zur Verarbeitung der internen Warteschlange hinzugefügt wurde.

### **Überwachen Sie Wiederholungen der Replikation**

Sie sollten die Wiederholungen der Replikation überwachen, um sicherzustellen, dass sie abgeschlossen sind.

![](_page_40_Picture_0.jpeg)

Es kann mehrere Stunden oder länger dauern, bis ein Objekt oder eine Löschmarkierung in das andere Raster repliziert wird.

Sie haben zwei Möglichkeiten, Wiederholungsoperationen zu überwachen:

• Verwenden Sie ein S3 ["HEAD Objekt"](https://docs.netapp.com/de-de/storagegrid-117/s3/head-object.html) Oder ["GET Objekt"](https://docs.netapp.com/de-de/storagegrid-117/s3/get-object.html) Anfrage. Die Antwort bezieht sich auf das StorageGRID-spezifische x-ntap-sg-cgr-replication-status Antwortheader, der einen der folgenden Werte enthält:

![](_page_40_Picture_162.jpeg)

• Verwenden Sie die private Grid Management-API, wie beschrieben.

### **Schritte**

1. Wählen Sie im Abschnitt **Cross-Grid-Replication-Advanced** der privaten API-Dokumentation den folgenden Endpunkt aus:

```
GET /private/cross-grid-replication-object-status/{id}
```
- 2. Wählen Sie **Probieren Sie es aus**.
- 3. Geben Sie im Abschnitt Parameter die Versions-ID ein, die Sie in verwendet haben cross-gridreplication-retry-failed Anfrage.
- 4. Wählen Sie **Ausführen**.
- 5. Bestätigen Sie, dass der Server-Antwortcode **200** lautet.
- 6. Überprüfen Sie den Replikationsstatus. Dieser wird folgendermaßen lauten:
	- **AUSSTEHEND**: Das Objekt wurde noch nicht repliziert.
	- **ABGESCHLOSSEN**: Die Replikation war erfolgreich.
	- **FAILED**: Die Replikation ist mit einem permanenten Fehler fehlgeschlagen. Ein Benutzer muss den Fehler beheben.

### **Copyright-Informationen**

Copyright © 2024 NetApp. Alle Rechte vorbehalten. Gedruckt in den USA. Dieses urheberrechtlich geschützte Dokument darf ohne die vorherige schriftliche Genehmigung des Urheberrechtsinhabers in keiner Form und durch keine Mittel – weder grafische noch elektronische oder mechanische, einschließlich Fotokopieren, Aufnehmen oder Speichern in einem elektronischen Abrufsystem – auch nicht in Teilen, vervielfältigt werden.

Software, die von urheberrechtlich geschütztem NetApp Material abgeleitet wird, unterliegt der folgenden Lizenz und dem folgenden Haftungsausschluss:

DIE VORLIEGENDE SOFTWARE WIRD IN DER VORLIEGENDEN FORM VON NETAPP ZUR VERFÜGUNG GESTELLT, D. H. OHNE JEGLICHE EXPLIZITE ODER IMPLIZITE GEWÄHRLEISTUNG, EINSCHLIESSLICH, JEDOCH NICHT BESCHRÄNKT AUF DIE STILLSCHWEIGENDE GEWÄHRLEISTUNG DER MARKTGÄNGIGKEIT UND EIGNUNG FÜR EINEN BESTIMMTEN ZWECK, DIE HIERMIT AUSGESCHLOSSEN WERDEN. NETAPP ÜBERNIMMT KEINERLEI HAFTUNG FÜR DIREKTE, INDIREKTE, ZUFÄLLIGE, BESONDERE, BEISPIELHAFTE SCHÄDEN ODER FOLGESCHÄDEN (EINSCHLIESSLICH, JEDOCH NICHT BESCHRÄNKT AUF DIE BESCHAFFUNG VON ERSATZWAREN ODER -DIENSTLEISTUNGEN, NUTZUNGS-, DATEN- ODER GEWINNVERLUSTE ODER UNTERBRECHUNG DES GESCHÄFTSBETRIEBS), UNABHÄNGIG DAVON, WIE SIE VERURSACHT WURDEN UND AUF WELCHER HAFTUNGSTHEORIE SIE BERUHEN, OB AUS VERTRAGLICH FESTGELEGTER HAFTUNG, VERSCHULDENSUNABHÄNGIGER HAFTUNG ODER DELIKTSHAFTUNG (EINSCHLIESSLICH FAHRLÄSSIGKEIT ODER AUF ANDEREM WEGE), DIE IN IRGENDEINER WEISE AUS DER NUTZUNG DIESER SOFTWARE RESULTIEREN, SELBST WENN AUF DIE MÖGLICHKEIT DERARTIGER SCHÄDEN HINGEWIESEN WURDE.

NetApp behält sich das Recht vor, die hierin beschriebenen Produkte jederzeit und ohne Vorankündigung zu ändern. NetApp übernimmt keine Verantwortung oder Haftung, die sich aus der Verwendung der hier beschriebenen Produkte ergibt, es sei denn, NetApp hat dem ausdrücklich in schriftlicher Form zugestimmt. Die Verwendung oder der Erwerb dieses Produkts stellt keine Lizenzierung im Rahmen eines Patentrechts, Markenrechts oder eines anderen Rechts an geistigem Eigentum von NetApp dar.

Das in diesem Dokument beschriebene Produkt kann durch ein oder mehrere US-amerikanische Patente, ausländische Patente oder anhängige Patentanmeldungen geschützt sein.

ERLÄUTERUNG ZU "RESTRICTED RIGHTS": Nutzung, Vervielfältigung oder Offenlegung durch die US-Regierung unterliegt den Einschränkungen gemäß Unterabschnitt (b)(3) der Klausel "Rights in Technical Data – Noncommercial Items" in DFARS 252.227-7013 (Februar 2014) und FAR 52.227-19 (Dezember 2007).

Die hierin enthaltenen Daten beziehen sich auf ein kommerzielles Produkt und/oder einen kommerziellen Service (wie in FAR 2.101 definiert) und sind Eigentum von NetApp, Inc. Alle technischen Daten und die Computersoftware von NetApp, die unter diesem Vertrag bereitgestellt werden, sind gewerblicher Natur und wurden ausschließlich unter Verwendung privater Mittel entwickelt. Die US-Regierung besitzt eine nicht ausschließliche, nicht übertragbare, nicht unterlizenzierbare, weltweite, limitierte unwiderrufliche Lizenz zur Nutzung der Daten nur in Verbindung mit und zur Unterstützung des Vertrags der US-Regierung, unter dem die Daten bereitgestellt wurden. Sofern in den vorliegenden Bedingungen nicht anders angegeben, dürfen die Daten ohne vorherige schriftliche Genehmigung von NetApp, Inc. nicht verwendet, offengelegt, vervielfältigt, geändert, aufgeführt oder angezeigt werden. Die Lizenzrechte der US-Regierung für das US-Verteidigungsministerium sind auf die in DFARS-Klausel 252.227-7015(b) (Februar 2014) genannten Rechte beschränkt.

### **Markeninformationen**

NETAPP, das NETAPP Logo und die unter [http://www.netapp.com/TM](http://www.netapp.com/TM\) aufgeführten Marken sind Marken von NetApp, Inc. Andere Firmen und Produktnamen können Marken der jeweiligen Eigentümer sein.